Министерство образования и науки Российской Федерации Федеральное государственное бюджетное образовательное учреждение высшего профессионального образования «Белгородский государственный технологический университет им. В. Г. Шухова»

# **«МОДЕЛЬ ЭЛЕКТРИЧЕСКОЙ СИСТЕМЫ»**

## **Методические указания к выполнению лабораторных работ по дисциплинам: «Электропитающие системы и электрические сети» для специальности 1400211.65 и «Электроэнергетические системы и сети» для направления 140400.62**

Белгород 2012

А.А. Виноградов, С.В. Соловьёв. Методические указания к выполнению лабораторных работ по дисциплинам: «Электропитающие системы и электрические сети» и «Электроэнергетические системы и сети для студентов энергетического института по специальности 140211 – «Электроснабжение» и направлению 140400 – «Электроэнергетика и электротехника» . - Белгород. БГТУ им. В.Г. Шухова, 2012. - 65 с.

Описаны состав и отдельные компоненты учебного лабораторного комплекса "Модель электрической системы". Представлены перечни блоков стенда, электрические схемы соединений их соединений, приведены указания по проведению базовых экспериментов на стенде.

Методические указания предназначены для подготовки к проведению лабораторных работ по дисциплинам «Электропитающие системы и электрические сети», «Электроэнергетические системы и сети», а также может быть использовано в курсах «Переходные электромеханические процессы в электроэнергетических системах» и «Релейная защита и автоматизация».

#### **Введение**

В настоящем пособии приведены методические материалы по проведению экспериментов на учебном компьютеризированном лабораторном комплексе «Модель электрической системы». В ходе этих экспериментов студенты воспроизводятся электромагнитные и электромеханические процессы протекающие в одномашинной электрической системе, при установившихся режимах, внешних возмущениях и управляющих воздействиях персонала.

Аппаратная часть комплекса состоит из функциональных блоков и содержит:

спроектированные с учебными целями физические аналоги элементов электрической системы;

источники питания;

измерительные преобразователи и приборы;

персональный компьютер со встроенной платой сбора информации фирмы National Instruments;

специальный лабораторный стол со встроенным контейнером для хранения соединительных проводников и методических материалов, рамами для установки необходимых в эксперименте функциональных блоков, выкатной полкой для клавиатуры и подставкой для системного блока компьютера.

Питание учебного комплекса осуществляется от трехфазной 5-ти проводной электрической сети переменного тока напряжением 380 В с нейтральным и защитным проводниками.

Программное обеспечение лабораторного комплекса включает:

операционную систему персонального компьютера (Windows);

разработанные с помощью программной среды визуального программирования LabVIEW виртуальный пульт управления моделью электрической системы, виртуальные измерительные приборы и осциллографы, а также специальные программы, написанные на Borland Delphi 6 (для ряда экспериментов).

Методическая часть комплекса включает настоящее руководство, как комплект материалов для подготовки и проведению лабораторных работ.

Учебному лабораторному комплексу «Модель электрической системы» присущи следующие качества.

УНИВЕРСАЛЬНОСТЬ, которая выражается в возможности воспроизведения не только установившихся, но и переходных процессов различной физической природы в электрической системе при ее ручном или дистанционном (автоматизированном) управлении.

ГИБКОСТЬ, которая обеспечивается возможностью компоновки требуемой конфигурации комплекса сообразно с задачами каждого конкретного эксперимента.

НАГЛЯДНОСТЬ результатов моделирования, которая обеспечивается их отображением посредством традиционных измерительных приборов (аналоговых или/и цифровых) или виртуальных приборов на мониторе компьютера.

НАДЁЖНОСТЬ, достигаемая за счет малой мощности силовых элементов, защиты электрических цепей лабораторного комплекса от эксплуатационных коротких замыканий и ошибок студентов при проведении экспериментов.

ЭЛЕКТРОБЕЗОПАСНОСТЬ, которая обеспечена выполнением оборудования классов защиты от поражения электрическим током 01 и I, а также применением устройства защитного отключения (УЗО).

КОМПАКТНОСТЬ, которая обеспечена малыми габаритами элементов и также использованием только требуемых для данного эксперимента блоков и приборов.

СОВРЕМЕННЫЙ ДИЗАЙН комплекса с учетом требований эргономики, инженерной психологии и эстетики.

На комплексе может активно работать творческая бригада из 3-5 студентов.

### **Перечень функциональных блоков, используемых в экспериментах**

Количество и тип функциональных блоков, используемых в конкретных экспериментах, приведены в табл. 1.

*Таблица 1*

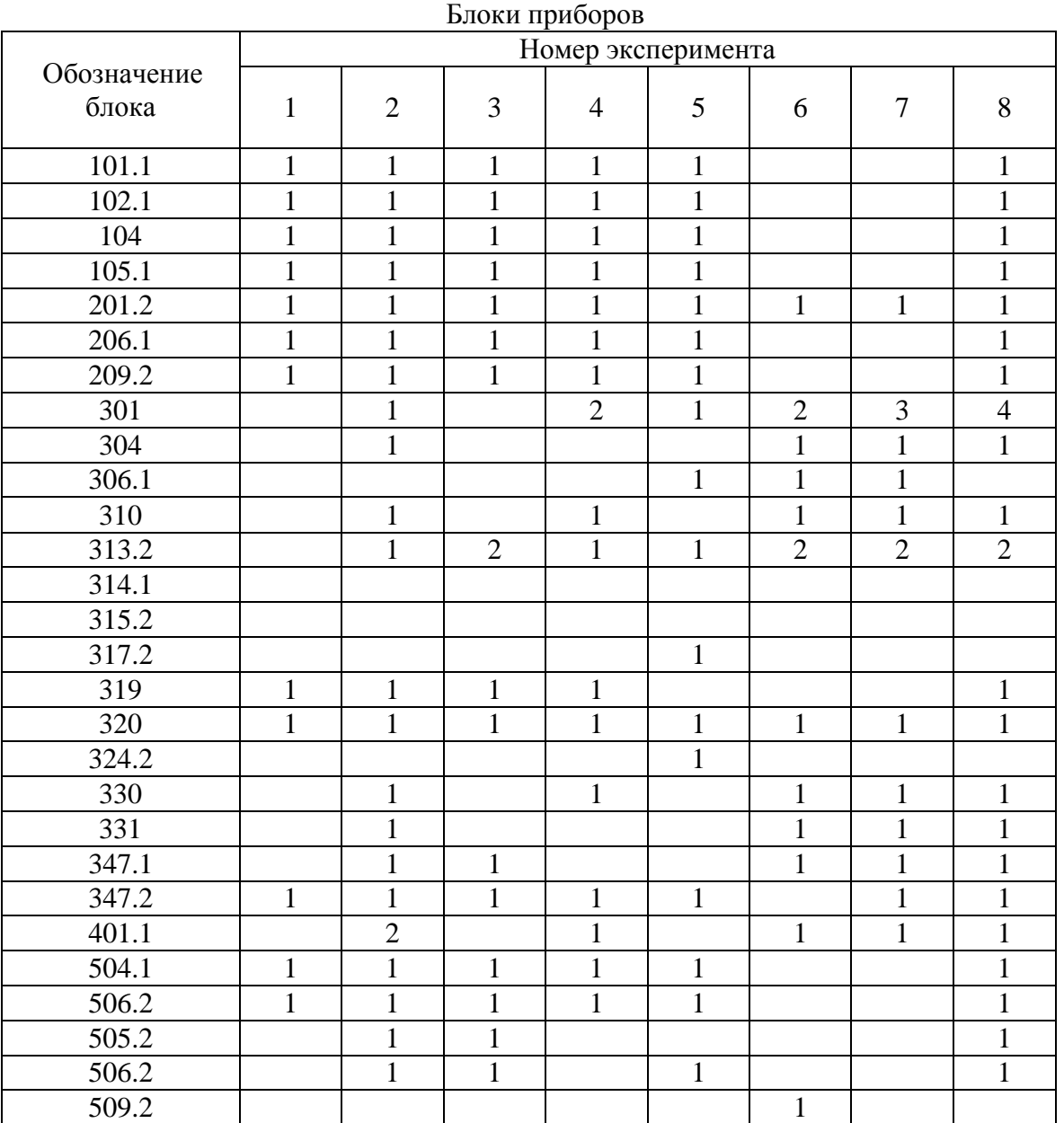

### **1. Описание и технические характеристики электромашинного агрегата лабораторной установки**

*Электромашинный агрегат предназначен для электромеханического преобразования энергии. Он включает жестко соединенные между собой и установленные на едином основании:*

- *машину постоянного тока;*
- *машину переменного тока;*
- *маховик;*
- *преобразователь угловых перемещений.*

*Концы обмоток машин постоянного и переменного тока выведены через гнезда на терминальные панели, прикрепленные к их корпусам. Машина переменного тока снабжена термоконтактом, размыкающимся при нагреве машины выше 70 С. Концы термоконтакта через гнезда выведены на терминальную панель машины переменного тока и используются в схеме ее тепловой защиты. Направление вращения электромашинного агрегата – произвольное.*

#### *Машина постоянного тока (блок 101.1)*

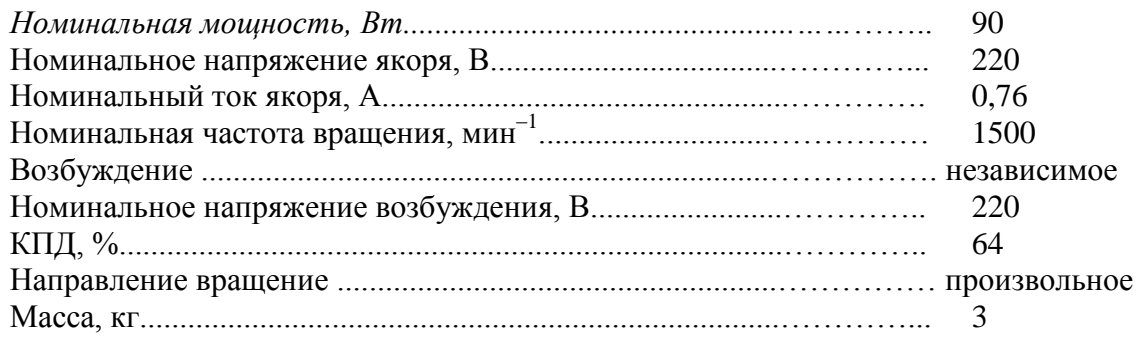

#### **Машина переменного тока - синхронная (блок 102.1)**

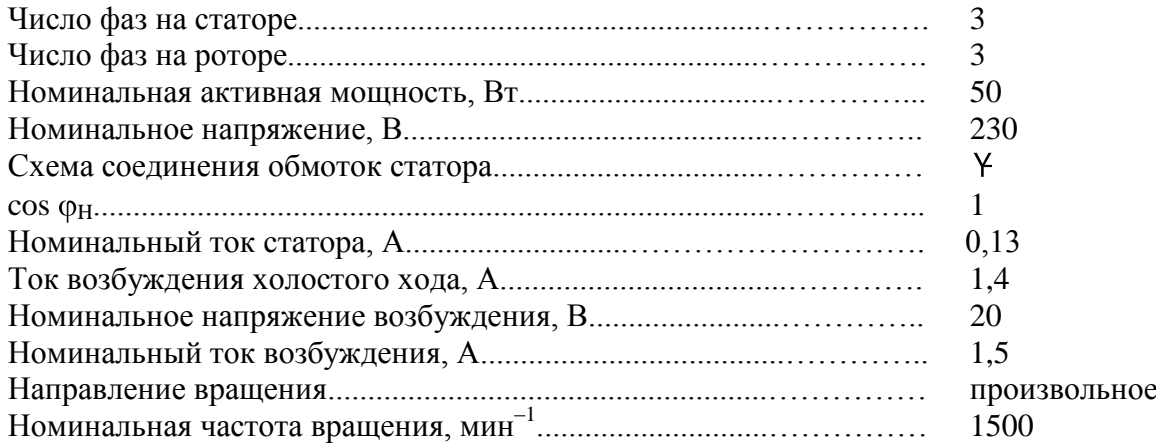

### **Преобразователь угловых перемещений (блок 104)**

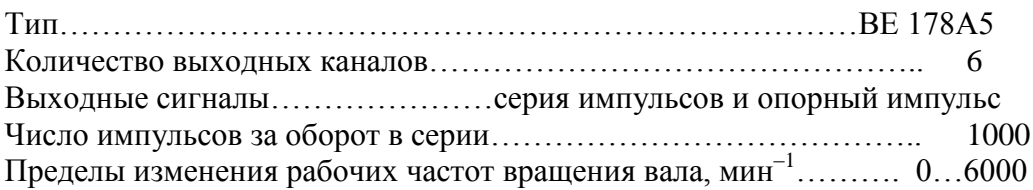

## **Маховик (блок 105.1)**

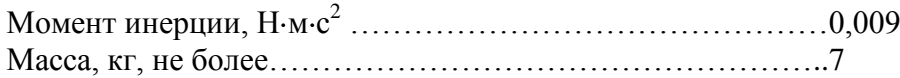

## **2. Описание и технические характеристики функциональных блоков**

В лабораторных экспериментах используются следующие физические модели компонент электротехнического оборудования электрических систем (табл. 2)

*Таблица 2*

| Наименование и описание                                                                                                    | Параметры                                                          | Блок  | Ширина, мм     |
|----------------------------------------------------------------------------------------------------|--------------------------------------------------------------------|-------|----------------|
|                                                                                                    |                                                                    | 3     | $\overline{4}$ |
| <u>Трехфазный источник питания</u><br>Предназначен для питания комплекса трехфаз-<br>ным переменным напряжением. Включается<br>вручную. Имеет защиту от перегрузок, УЗО,<br>кнопку аварийного отключения и ключ от не-<br>санкционированного включения.                                                                | ~400 B; 16 A<br>Ток срабатывания<br>$Y3O - 30 mA$                  | 201.2 | 285            |
| Источник питания машины постоянного то-<br><u>ка</u><br>Предназначен для питания обмоток якоря и це-<br>пи возбуждения постоянным током. Включается<br>вручную или дистанционно / автоматически от<br>ПК. Якорное напряжение регулируется вручную<br>или дистанционно (от ПК). Напряжение возбу-<br>ждения постоянное. | Цепь якоря<br>$-0$ 250 B; 3 A<br>Цепь возбуждения<br>$-200 B; 1 A$ | 206.1 | 285            |
| Возбудитель машины переменного тока<br>Предназначен для питания обмотки возбужде-<br>ния. Включается и регулируется вручную или<br>дистанционно / автоматически (от ПК). Выход-<br>ные цепи изолированы от входных.                                                                                                    | $-0$ 40 B; 3,5 A                                                   | 209.2 | 285            |
| Трехполюсный выключатель<br>Предназначен для ручного или дистанционного<br>/ автоматического (от ПК) включения / отклю-<br>чения электрических цепей.                                                                                                    | ~10 A                                                              | 301   | 95             |
| Терминал<br>Предназначен для обеспечения удобного досту-<br>па к входам / выходам управления функцио-<br>нальных блоков.                                                                                                    | 6 розеток с<br>8 контактами;<br><b>6×8</b> гнезд                   | 304   | 95             |
| <u>Активная нагрузка</u><br>Предназначена для моделирования однофазных<br>и трехфазных потребителей активной мощно-<br>сти. Регулируется вручную.                                                                                                    | 220/380 В; 50Гц;<br>$3 \times 0$ 50 B <sub>T</sub> ;               | 306.1 | 285            |

Характеристики блоков лабораторного комплекса

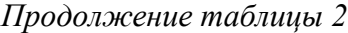

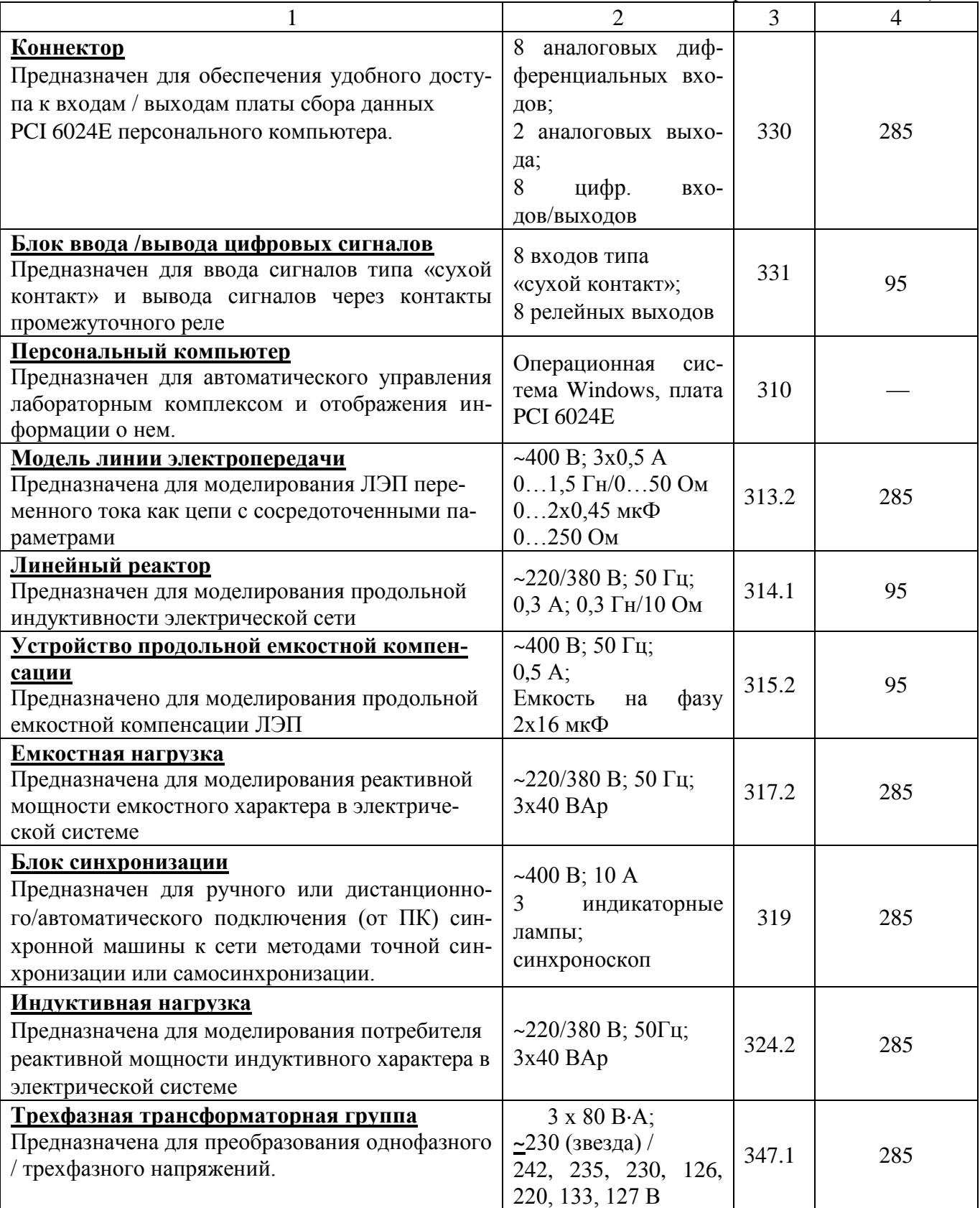

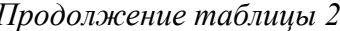

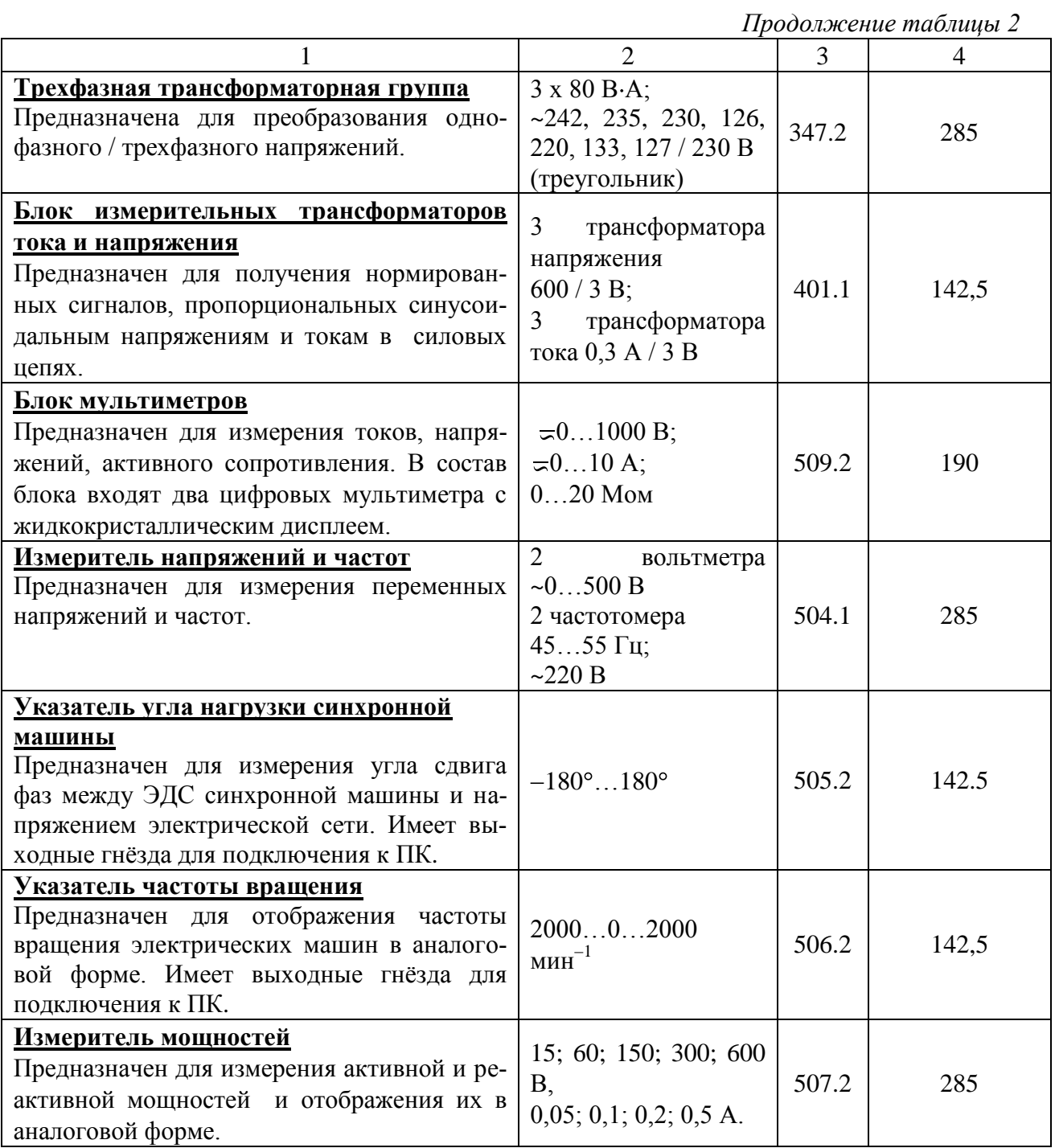

## **3. Электрическая схема соединений тепловой защиты машины переменного тока**

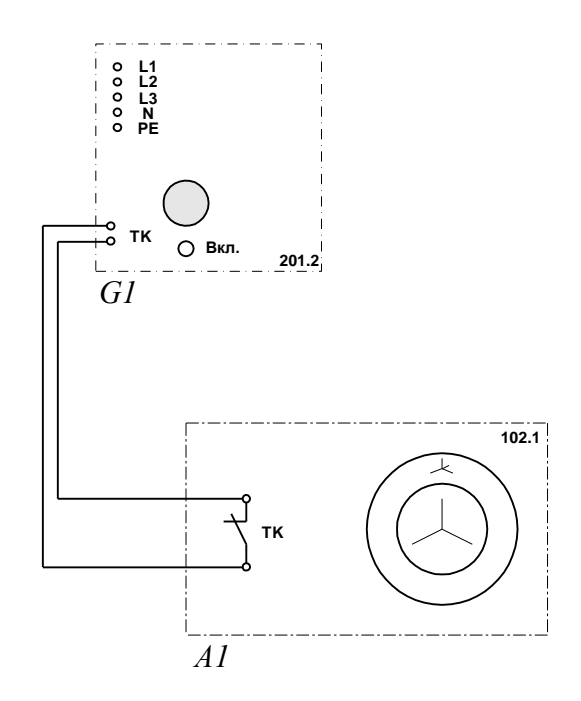

### **4. Машина переменного тока**

В табл. 3 приведены основные параметры блоков машины переменного

Блоки машины переменного тока Обозначение Наименование Блок Параметры А1 Иашина переменного тока 102.1 мин $^{-1}$ G1 Трехфазный источник питания 201.2 400 В ~; 16 А

тока

*Таблица 3*

### **5. Подготовка и проведение измерений с помощью электронного мультиметра**

Для измерения напряжения, тока и омического сопротивления в лабораторном комплексе используется электронный мультиметр. Перед применением мультиметра для измерений необходимо выполнить следующие операции:

установить рода тока (постоянный/переменный);

выбрать диапазон измеряемой величины соответственно ожидаемому результату измерений;

правильно подсоединить зажимы мультиметра к измеряемой цепи.

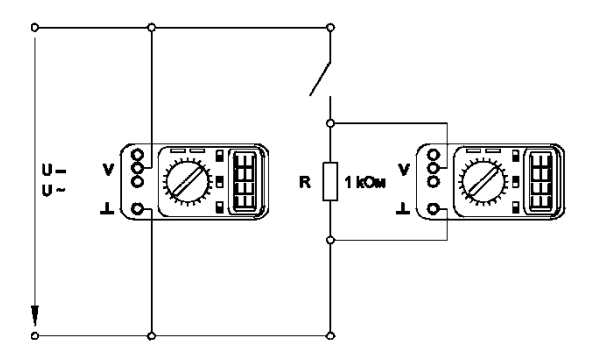

*Пример присоединения мультиметра для измерения напряжения*

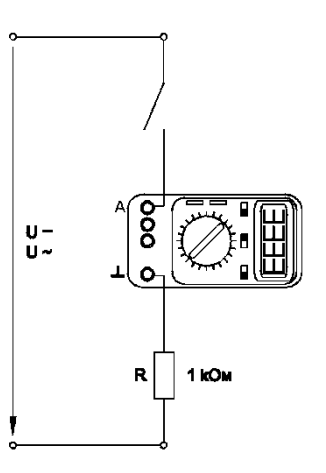

*Пример присоединения мультиметра для измерения тока*

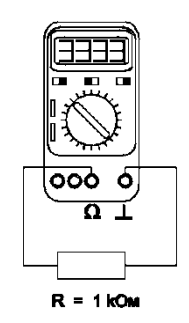

*Пример присоединения мультиметра для измерения сопротивления*

### **6. Порядок работы с виртуальными устройствами**

В программное обеспечение учебного лабораторного комплекса «Модель электрической системы» входят:

- пульт управления моделью электрической системы, написанный в среде визуального программирования LabView 5;
- программы общего назначения (виртуальные осциллографы), написанные в этой же среде;
- три специализированные программы, созданные на языке Delphi 6.  $\bullet$

Перед применением комплекса в учебных целях программное обеспечение уже установлено, ярлыки с указателями на используемые программы находятся на «Рабочем столе» Windows в папке «Программное обеспечение». Для того чтобы запустить ту или иную программу, необходимо щелкнуть мышью на нужном ярлыке. Если программа не запускается, необходимо обратиться к преподавателю, не предпринимая никаких самостоятельных действий на компьютере.

Для начала работы с виртуальными осциллографами (после запуска соответствующей программы) необходимо нажать виртуальную кнопку «Run», для окончания работы – нажать виртуальную кнопку «Stop».

### **7. Описание и порядок выполнения лабораторных работ**

#### **Лабораторная работа № 1**

### **Ручное подключение к сети синхронного генератора методом точной синхронизации**

Для выполнения лабораторной работы необходимо познакомится с приведенными ниже:

- электрической схемой соединений элементов лабораторной работы;  $\equiv$
- перечнем необходимых для выполнения работы базовых блоков комплекса;  $\equiv$
- инструкцией по сборке электрической схемы соединений;  $\equiv$
- $\equiv$ методическими указаниями по проведению эксперимента.

Электрическая схема соединений

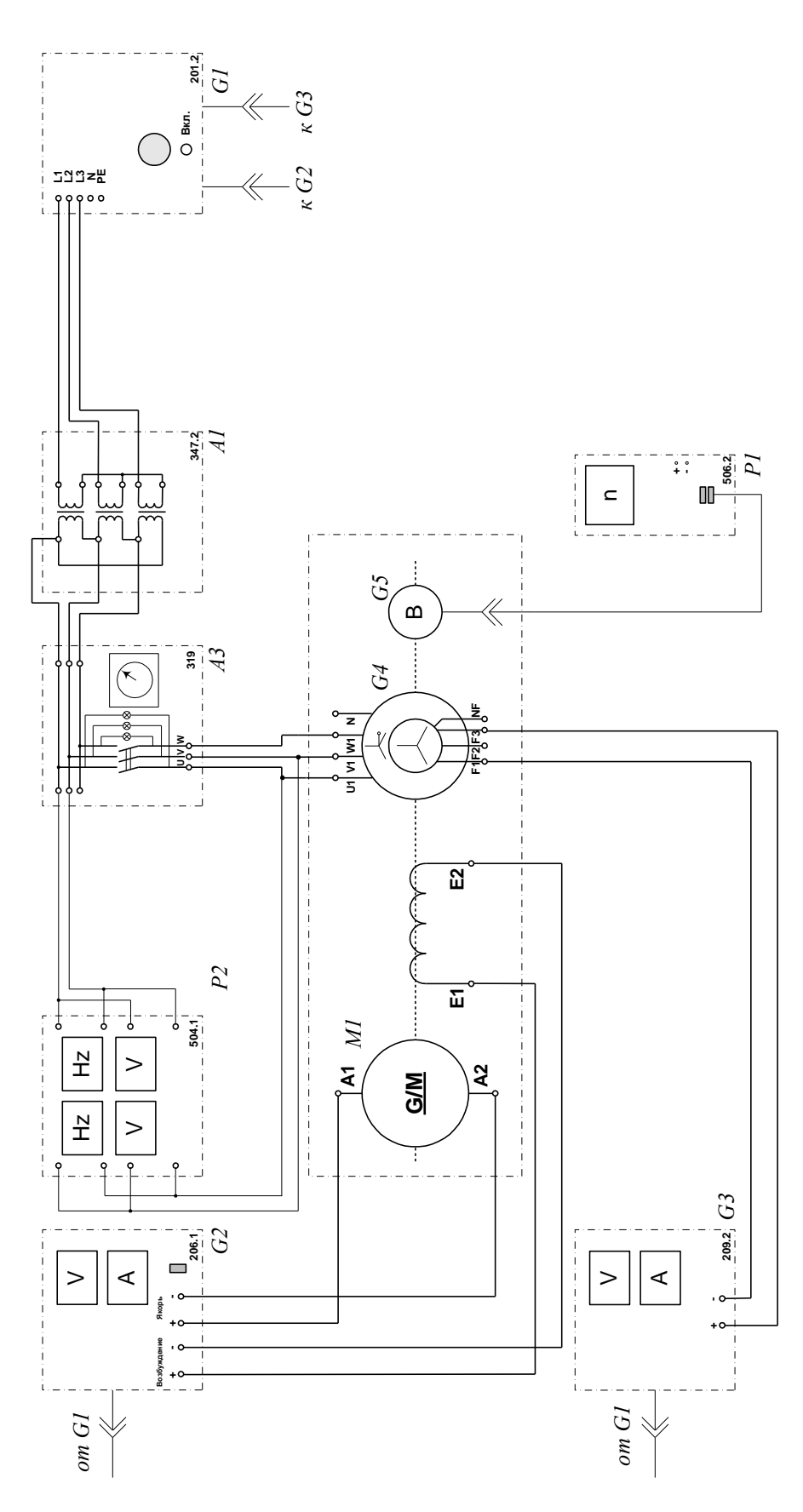

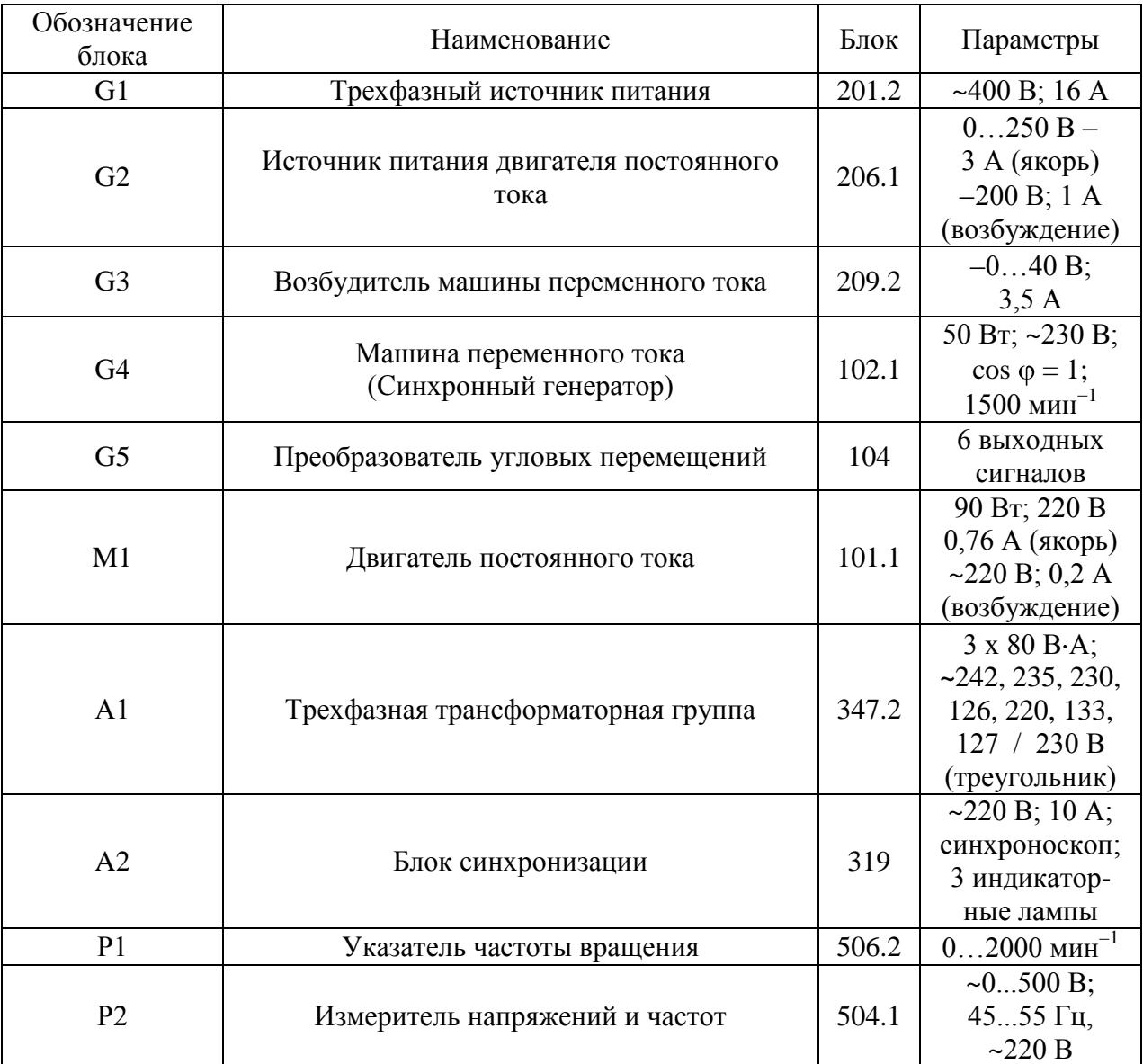

# **Перечень базовых блоков, необходимых для выполнения работы**

#### **Инструкция по сборке электрической схемы соединений**

Обмотка возбуждения машины постоянного тока, используемой как первичный двигатель М1 с независимым возбуждением, присоединена к нерегулируемому выходу "ВОЗ-БУЖДЕНИЕ" источника G2, к регулируемому выходу "ЯКОРЬ" которого присоединена якорная обмотка этой же машины. Вход питания источника G2 присоединен с помощью электрического шнура к розетке "380 В" на тыльной стороне трехфазного источника питания G1.

Обмотка ротора машины переменного тока, используемой как синхронный генератор G4, через гнезда "F1", "F3" присоединена к выходу возбудителя G3. Вход питания возбудителя присоединен с помощью электрического шнура к розетке "220 В~" трехфазного источника питания G1.

Фазы статорной обмотки генератора G4 через блок синхронизации А2 и трехфазную трансформаторную группу А1 с напряжениями 230 / 230 В, присоединены к гнездам трехфазного источника питания G1.

Частоту вращения генератора G4 можно контролировать с помощью указателя Р1, соединенного с выходом преобразователя угловых перемещений G5.

Величину и частоту напряжения генератора G4 и сети можно контролировать с помощью измерителя напряжений и частот Р2.

### Методические указания по проведению эксперимента

Убедитесь, что устройства, используемые в эксперименте, отключены от сети электропитания.

Соберите электрическую схему соелинений тепловой зашиты машины переменного тока  $(\Pi, 3)$ .

Соедините гнезда защитного заземления "Э" блоков комплекса, используемых в эксперименте, с гнездом "РЕ" источника G1.

Используя соединительные проводники, соберите функциональные блоки в соответствие с электрической схемой соединений.

Переключатели режима работы источника G2, возбудителя G3 и блока синхронизации А2 переведите в положение "РУЧН.".

Регулировочные рукоятки источника G2 и возбудителя G3 поверните против часовой стрелки до упора, не прилагая чрезмерных усилий.

Включите источник G1. О наличии напряжений фаз на его выходе должны сигнализировать светящиеся индикаторы.

Включите выключатель "СЕТЬ" и нажмите кнопку "ВКЛ." источника G2.

Включите выключатель "СЕТЬ" указателя Р1.  $\bullet$ 

Вращая регулировочную рукоятку источника G2, установите частоту вращения двигателя М1 (генератора G4) равную примерно 1500 мин<sup>-1</sup>.

Включите выключатель "СЕТЬ" и нажмите кнопку "ВКЛ." возбудителя G3.

Вращая регулировочную рукоятку возбудителя G3, установите напряжение между фазами (линейное) генератора G4 равным линейному напряжению сети.

Включите выключатель "СЕТЬ" блока синхронизации А2.  $\bullet$ 

Обеспечьте условия синхронизации согласно табл. 1.1, после чего, нажатием на кнопку "ВКЛ." блока синхронизации А2, подключите генератор G4 к сети.

Убедитесь, что генератор G4 вошел в режим синхронной работы с сетью, о чем должно свидетельствовать постоянство напряжения между фазами генератора G4.

По завершению эксперимента нажмите кнопку "ОТКЛ." блока синхронизации А2, поверните регулировочные рукоятки сначала возбудителя G3, а затем источника G2 против часовой стрелки до упора, отключите выключатели "СЕТЬ" возбудителя G3, источника G2, блока синхронизации A2 и указателя P1, отключите источник G1 нажатием на красную кнопку - гриб и последующим отключением ключа - выключателя.

# Условия выполнения точной синхронизации синхронного генератора

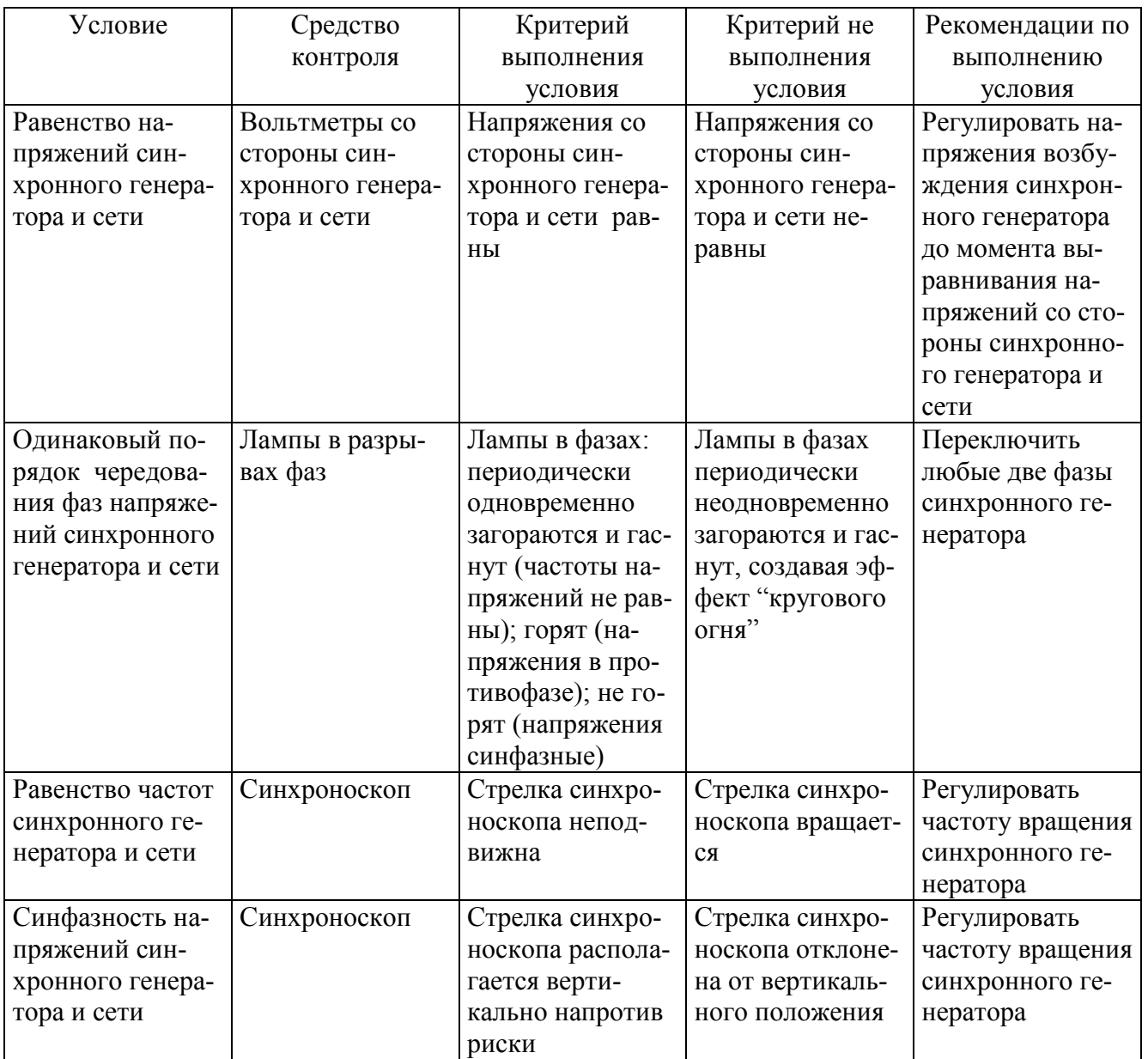

#### **Лабораторная работа № 2**

## **Дистанционное управление моделью электрической системы с помощью виртуального пульта**

- Электрическая схема соединений;  $\equiv$
- Перечень необходимых в эксперименте функциональных блоков;  $\equiv$
- Указания по сборке электрической схемы соединений;  $\equiv$
- Указания по проведению эксперимента. $\qquad \qquad -$

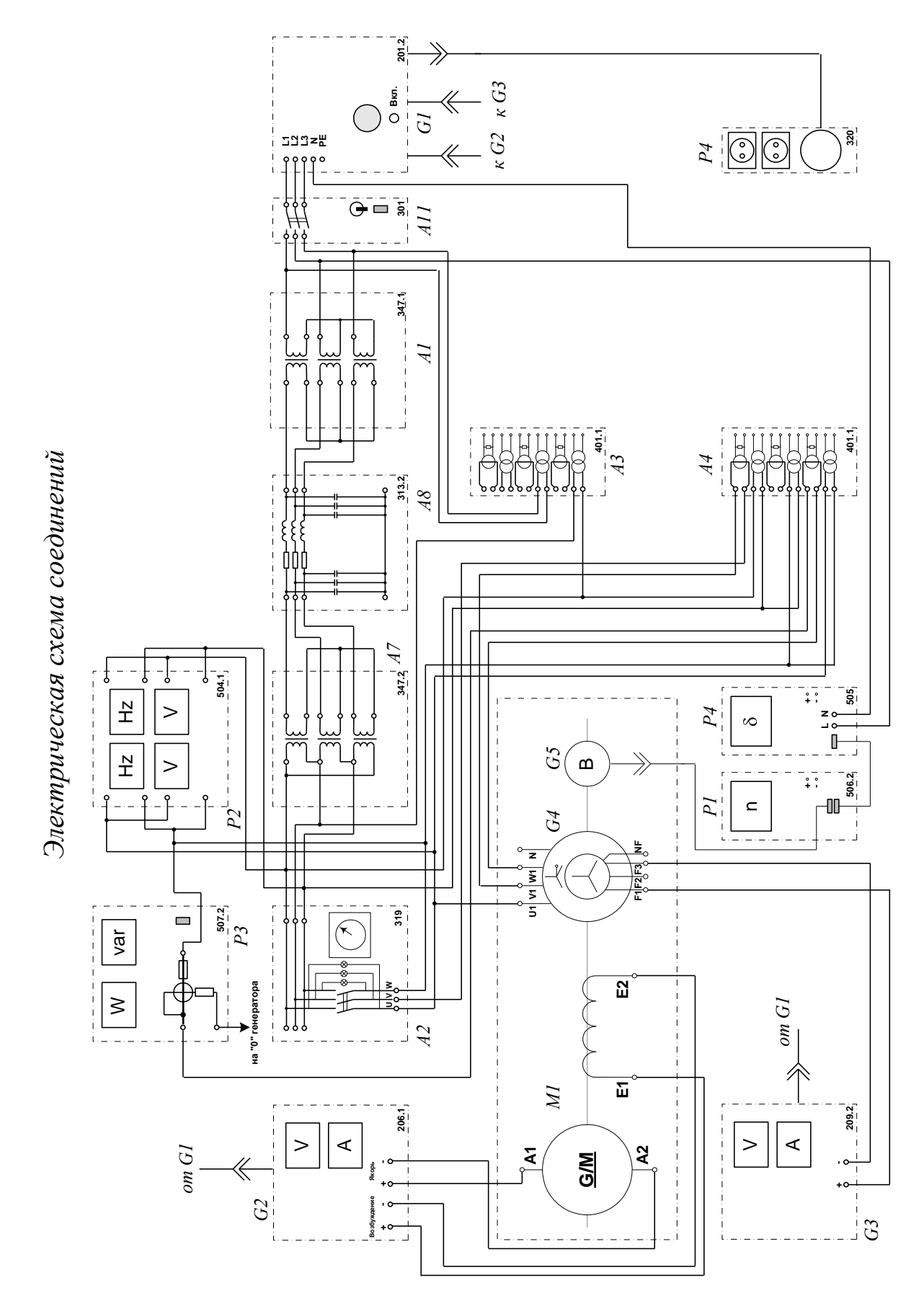

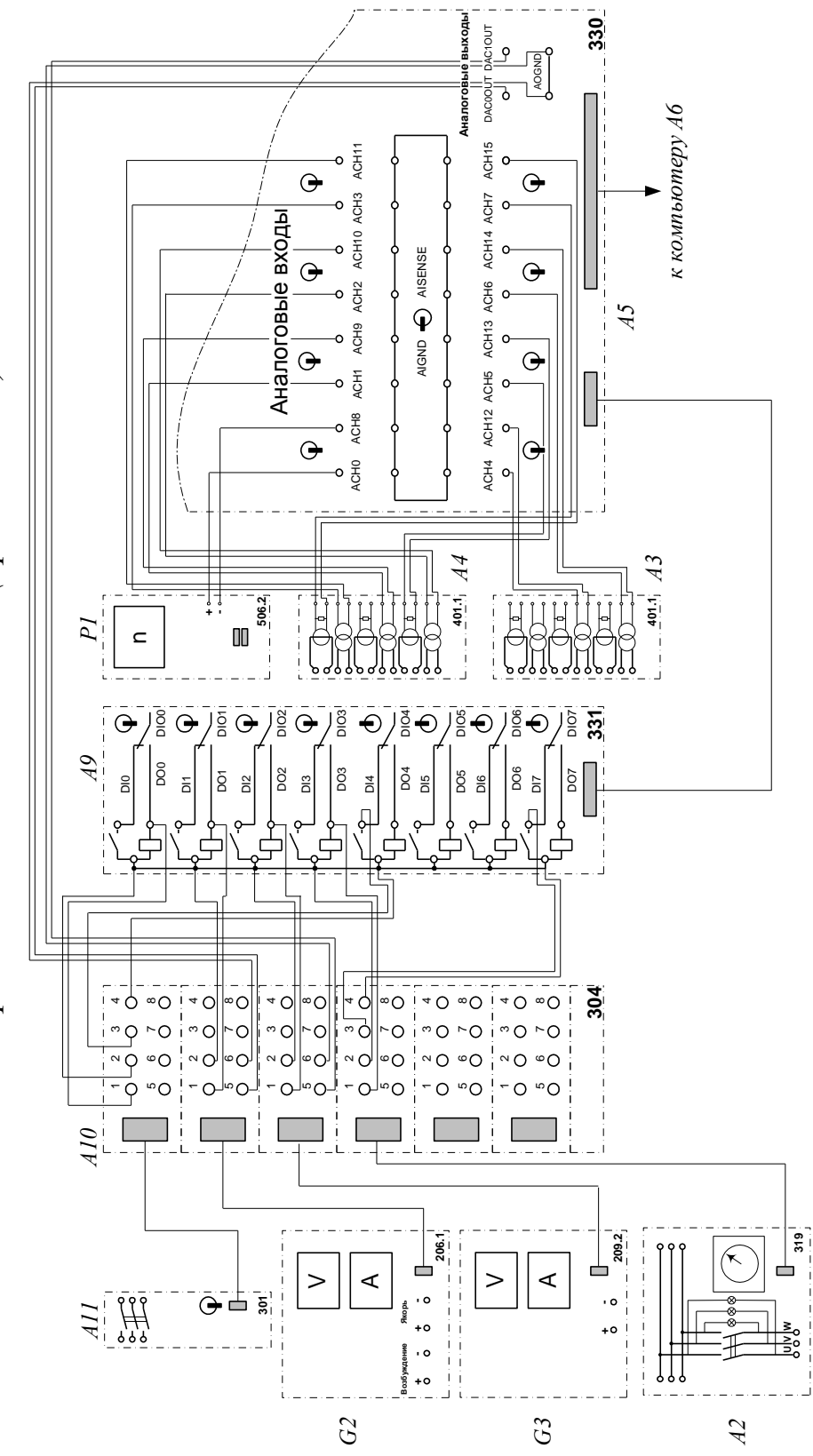

Электрическая схема соединений (продолжение)

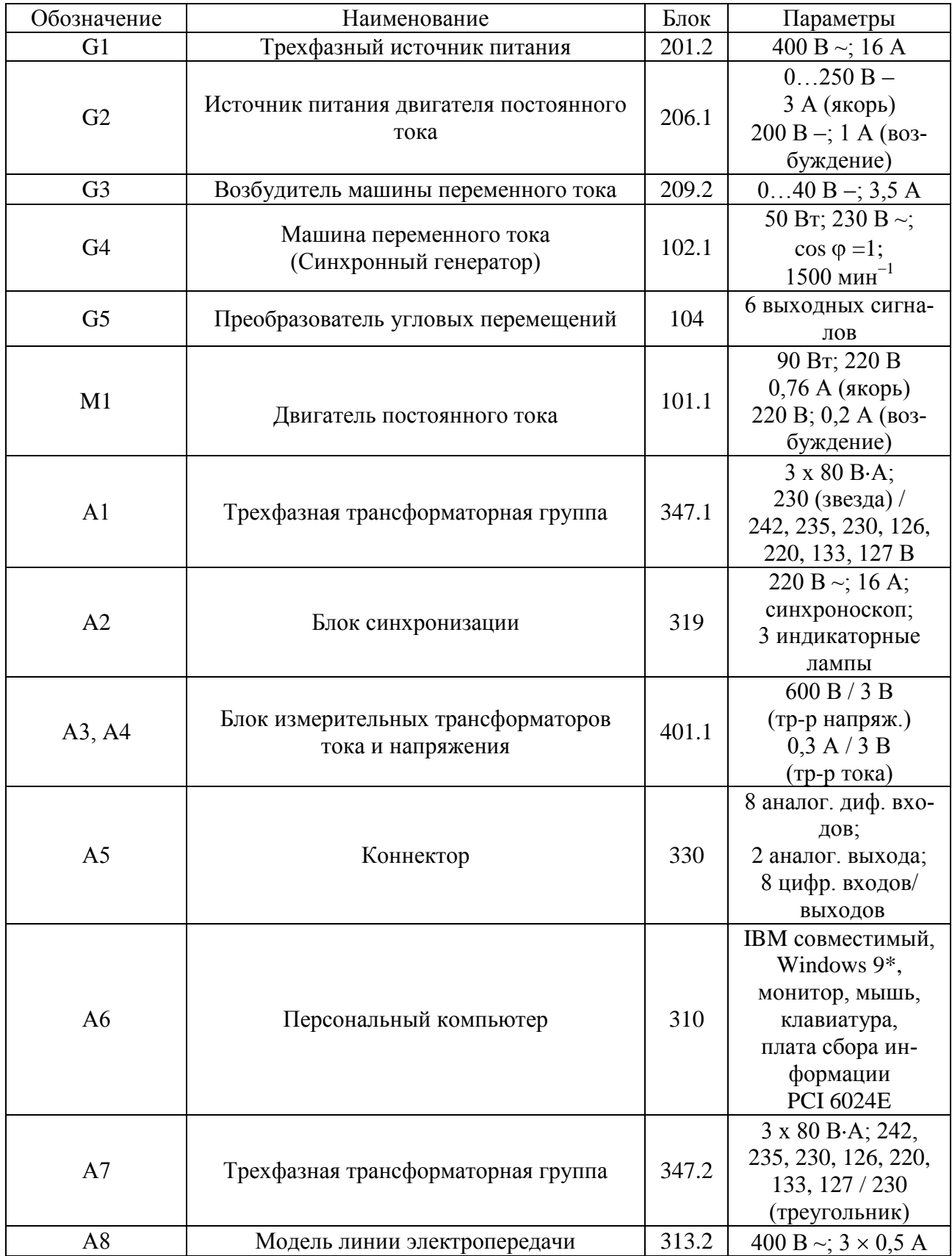

# **Перечень функциональных блоков**

| A <sup>9</sup> | Блок ввода/вывода цифровых сигналов          | 331   | 8 входов типа «су-<br>хой контакт»;<br>8 релейных выхо-<br>ДОВ               |
|----------------|----------------------------------------------|-------|------------------------------------------------------------------------------|
| A10            | Терминал                                     | 304   | 6 розеток с<br>8 контактами;<br>6×8 гнезд                                    |
| A11            | Трехполюсный выключатель                     | 301   | 400 B ~; 10 A                                                                |
| P <sub>1</sub> | Указатель частоты вращения                   | 506.2 | $02000$ MHH <sup>-1</sup>                                                    |
| P <sub>2</sub> | Измеритель напряжений и частот               | 504.1 | $0500 B \sim$ ;<br>4555 $\Gamma$ u, 220 B ~                                  |
| P <sub>3</sub> | Измеритель мощностей                         | 507.2 | 15; 60; 150; 300;<br>600 B,<br>$0,05; 0,1; 0,2; 0,5$ A.                      |
| <b>P4</b>      | Блок розеток                                 | 320   | 2 евророзетки<br>(220 B/10 A),<br>1 трехфазная ро-<br>зетка<br>(380 B/25 A). |
| P <sub>5</sub> | Указатель угла нагрузки синхронной<br>машины | 505.2 | $-180^{\circ}$ $0$ 180°                                                      |

*Продолжение перечня функциональных блоков*

#### **Указания по сборке электрической схемы соединений**

Обмотка возбуждения машины постоянного тока, используемой как первичный двигатель М1 с независимым возбуждением, присоединена к нерегулируемому выходу «ВОЗ-БУЖДЕНИЕ» источника G2, к регулируемому выходу «ЯКОРЬ» которого присоединена якорная обмотка этой же машины. Вход питания источника G2 присоединен с помощью электрического шнура к розетке «380 В» трехфазного источника питания G1.

Обмотка ротора машины переменного тока, используемой как синхронный генератор G4, через гнезда "F1", "F3" присоединена к выходу возбудителя G3, вход питания которого присоединен с помощью электрического шнура к розетке «220 В» трехфазного источника питания G1.

Фазы статорной обмотки генератора G4 через блок F2 синхронизации и трехфазную трансформаторную группу А7 с номинальными напряжениями обмоток 230 / 230 В присоединены к модели А8 линии электропередачи. Модель А8 линии электропередачи через трехфазную трансформаторную группу А1 с номинальными напряжениями обмоток 230 / 230 В, и трехполюсный выключатель А11 присоединена к выходу трехфазного источника питания G1.

Блоки А3 и A4 измерительных трансформаторов тока и напряжения использованы для получения сигналов, пропорциональных следующим величинам (соответственно сверху вниз по силовой схеме):

напряжение  $U_{AC}$  сети непосредственно после выключателя A11 (используется для измерения частоты сети);

напряжение UAB системы (используется для измерения мощностей и коэффициента мощности генератора);

ток I<sub>B</sub> генератора (используется для измерения мощностей и коэффициента мощности генератора);

напряжение U<sub>AC</sub> системы (используется при синхронизации генератора с системой);

напряжение U<sub>CC</sub> скольжения генератора относительно системы (используется при синхронизации генератора с системой);

ток I<sup>C</sup> генератора (используется для измерения мощностей и коэффициента мощности генератора, а также для отображения тока генератора на виртуальном пульте);

напряжение U<sub>AC</sub> генератора (используется при синхронизации генератора с системой).

Плата сбора информации персонального компьютера А6 плоским проводом подключена к коннектору А5, соединенному в свою очередь с блоком А9 ввода-вывода цифровых сигналов.

К аналоговым входам блока А9 ввода-вывода цифровых сигналов подключены следующие сигналы:

- ACH0-ACH8 аналоговый выход указателя частоты вращения;
- ACH1-ACH9 напряжение  $U_{CC}$  скольжения генератора;  $\bullet$
- ACH2-ACH10 напряжение  $U_{AC}$  генератора;  $\bullet$
- АСН3-АСН11 напряжение  $U_{AC}$  системы;
- ACH4-ACH12 напряжение  $U_{AC}$  сети после выключателя A11;
- АСН5-АСН13 ток  $I_c$  генератора;
- АСН6-АСН14 напряжение  $U_{AB}$  системы;
- $ACH7-ACH15$  ток I<sub>B</sub> генератора.

Аналоговые выходы DAC0OUT, DAC1OUT, земля аналоговых выходов AОGND, а также цифровые входы/выходы блока А9 ввода-вывода цифровых сигналов присоединены к соответствующим гнездам терминала А10, розетки которого с помощью контрольных

кабелей подключены к розеткам управления источника G2, возбудителя G3, блока А2 синхронизации и выключателя А11.

Все блоки стенда, имеющие внешнее питание, подключены к сети 220/380 В через блок розеток P4.

**Внимание! Корректная работа программы возможна лишь в случае прямого следования фаз питающей сети.**

#### **Указания по проведению эксперимента**

Убедитесь, что устройства, используемые в эксперименте, отключены от сети электропитания.

Соберите электрическую схему соединений тепловой защиты машины переменного тока (стр. 12).

Соедините гнезда защитного заземления " тустройств, используемых в эксперименте, с гнездом "РЕ" источника G1.

Соедините аппаратуру в соответствии с электрической схемой соединений.

Переключатели режима работы источника G2, возбудителя G3, выключателя А11 и блока синхронизации А2 переведите в положение "АВТ.".

Приведите в рабочее состояние персональный компьютер А6, войдите в каталог "Программное обеспечение учебного лабораторного комплекса «Модель электрической системы»‖, вызовите прикладную программу "Виртуальный пульт управления моделью электрической системы".

Запустите программу с помощью виртуальной кнопки «RUN».

Включите источник G1. О наличии напряжений фаз на его выходе должны сигнализировать светящиеся лампочки.

Включите выключатель "СЕТЬ" источника G2, возбудителя G3, указателя Р1, блока A2 синхронизации, выключателя А11 и блока А9 ввода-вывода цифровых сигналов.

Установите на пульте управления уставки частоты вращения (например, 1500 мин –1 ), напряжения (например, 220 В), активной мощности (например, 40 Вт).

Нажмите на виртуальную кнопку  $(Q_M)$  в цепи управления двигателем М1 и дождитесь разгона его до заданной частоты вращения.

Нажмите на виртуальную кнопку  $(O_f)$  в цепи управления возбуждением генератора G4 и дождитесь достижения заданного значения напряжения генератора.

Включите выключатель A11, нажав на виртуальную кнопку  $(O_C)$  в его цепи управления.

Добейтесь, если необходимо, приемлемой (не выше 0,2 Гц) частоты напряжения скольжения между генератором и сетью путем изменения уставки частоты вращения генератора на виртуальном регуляторе.

В момент прохождения кривой напряжения скольжения между генератором и сетью (наблюдайте на мониторе) через минимальное (близкое к нулю) значение подключите генератор к сети путем нажатия на виртуальную кнопку (Q4) управления положением выключателя в блоке А2 синхронизации.

Убедитесь, что генератор вошел в режим синхронной работы с сетью, о чем должно свидетельствовать постоянство напряжения между его фазами.

Убедитесь, что генератор взял заданную активную нагрузку (мощность).

 $\bullet$ По завершении эксперимента снизьте активную мощность генератора до нуля, отключите последовательно выключатель в блоке А2 синхронизации, сетевой выключатель А11, возбуждение генератора G4 и питание двигателя М1 путем нажатия соответствующих виртуальных кнопок на пульте управления, остановите работу программы «Виртуальный пульт управления универсальной моделью электрической системы», отключите выключатель "СЕТЬ" возбудителя G3, источника G2, указателя Р1, блока А2 синхронизации, выключателя А11 и блока А9 ввода-вывода цифровых сигналов, отключите источник G1 нажатием на красную кнопку – гриб и последующим отключением ключа – выключателя.

## **Лабораторная работа № 3 Определение угловых характеристик Р**  $(\delta)$ , **Q**  $(\delta)$ , **U**  $(\delta)$ **синхронного генератора**

- Электрическая схема соединений  $\qquad \qquad -$
- Перечень аппаратуры  $\overline{\phantom{0}}$
- Описание электрической схемы соединений  $\equiv$
- Указания по проведению эксперимента $-$

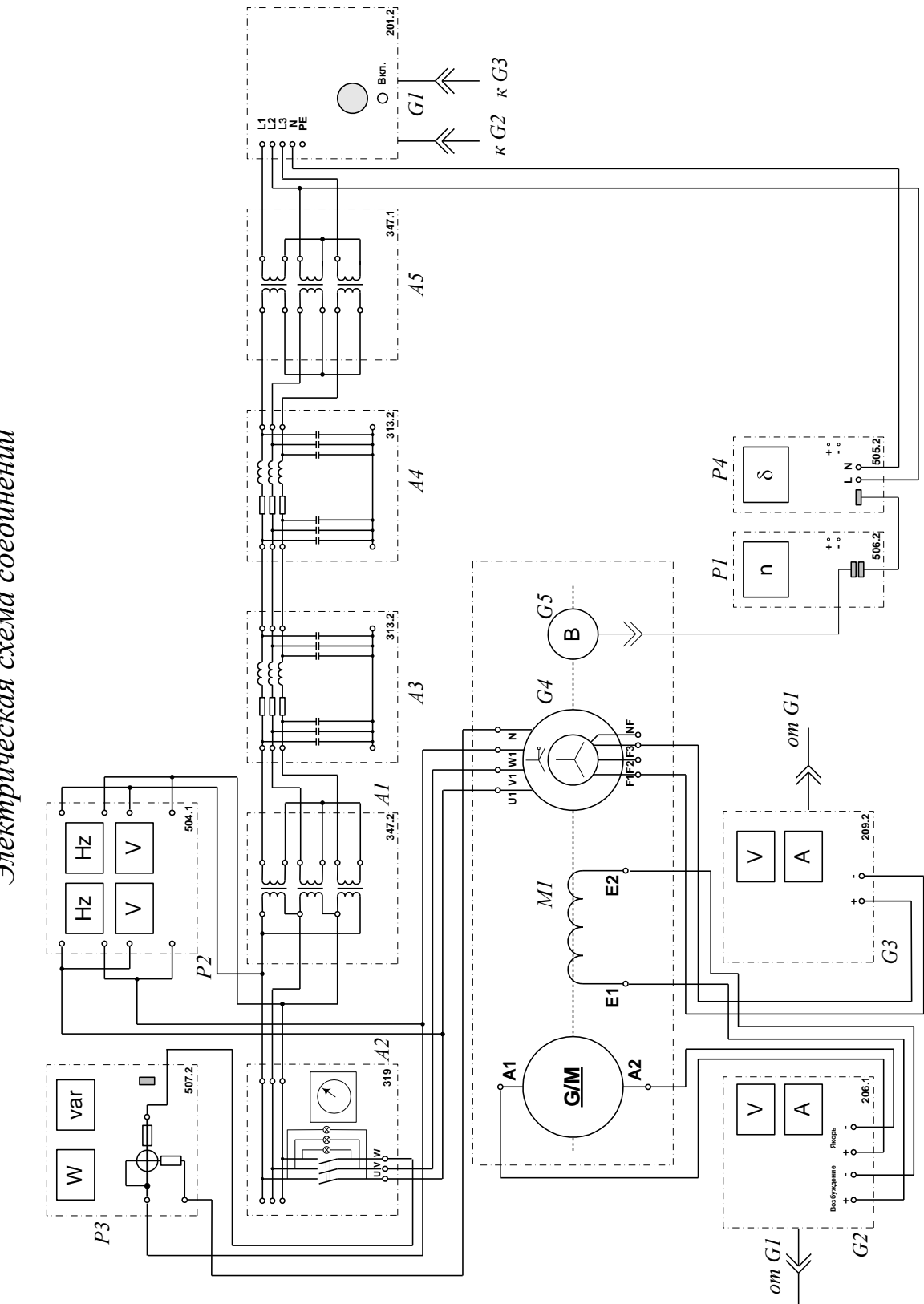

Электрическая схема соединений

# **Перечень аппаратуры**

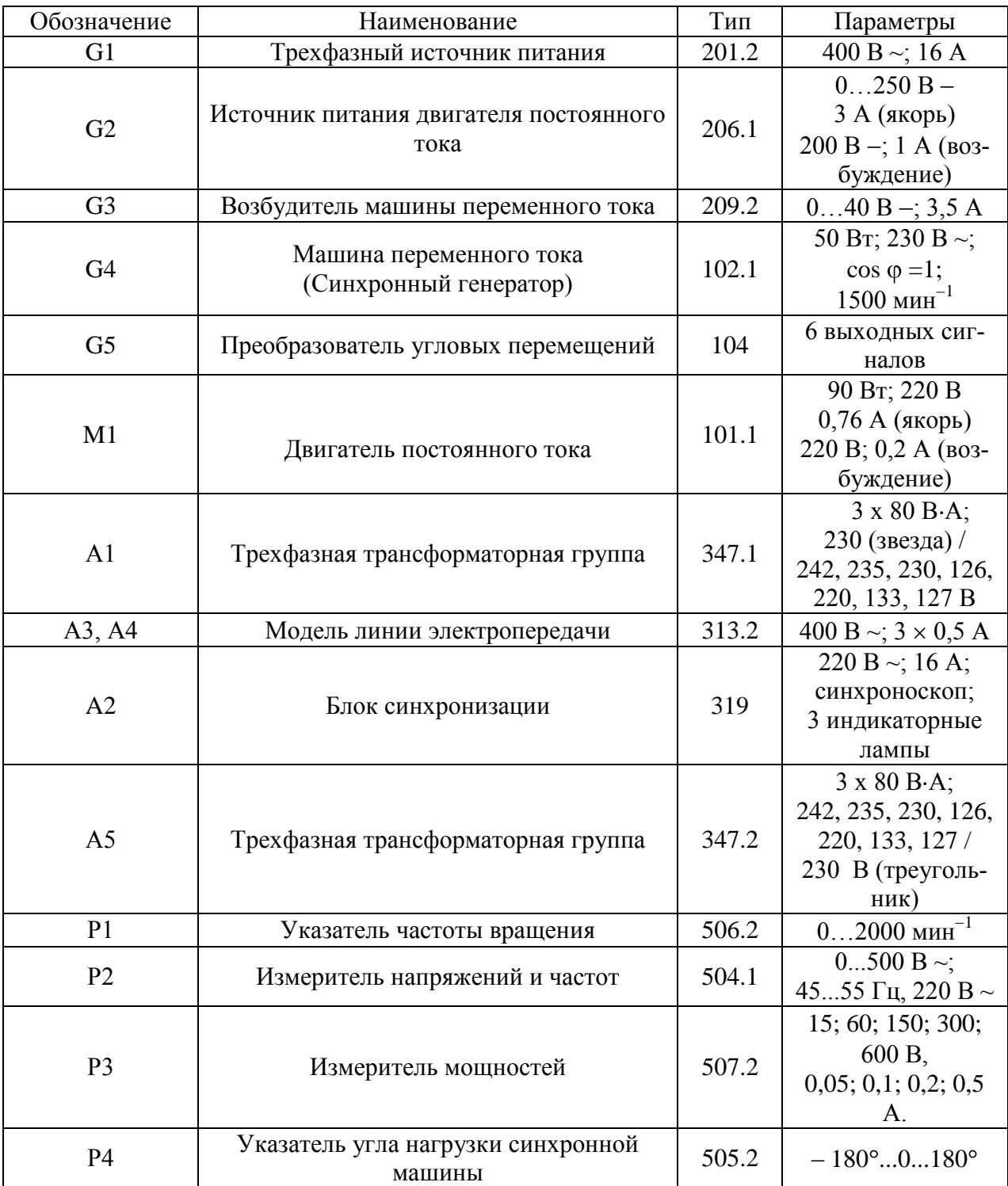

#### **Описание электрической схемы соединений**

Обмотка возбуждения машины постоянного тока, используемой как первичный двигатель М1 с независимым возбуждением, присоединена к нерегулируемому выходу "ВОЗ-БУЖДЕНИЕ" источника G2, к регулируемому выходу "ЯКОРЬ" которого присоединена якорная обмотка этой же машины. Вход питания источника G2 присоединен с помощью электрического шнура к розетке "380 В" трехфазного источника питания G1.

Обмотка ротора машины переменного тока, используемой как синхронный генератор G4, через гнезда "F1", "F3" присоединена к выходу возбудителя G3, вход питания которого присоединен с помощью электрического шнура к розеток "220 В" трехфазного источника питания G1.

Фазы статорной обмотки генератора G4 через блок синхронизации А2 и трехфазную трансформаторную группу А1 с номинальными фазными напряжениями 230 / 230 В присоединены к выходу трехфазного источника G1, через две последовательно соединенные модели линии электропередачи А3, А4 и трехфазную трансформаторную группу А5 с номинальными фазными напряжениями 230 / 230 В.

Частоту вращения генератора G4 можно контролировать с помощью указателя Р1, соединенного с выходом преобразователя G5.

Величину и частоту напряжения генератора G4 и сети можно контролировать с помощью измерителя напряжений и частот Р2.

Активную Р и реактивную Q мощности генератора G4 можно измерять с помощью измерителя мощностей Р3.

Фазовый угол  $\delta$  сдвига ЭДС генератора G4 и напряжения сети (угол нагрузки генератора) можно измерять с помощью указателя Р4 угла нагрузки синхронной машины, связанного контрольным кабелем с преобразователем угловых перемещений G5 и выходом источника G1 (сетью).

### Указания по проведению эксперимента

Осуществите ручное подключение к сети синхронного генератора G4 методом точной синхронизации в соответствии с указаниями по проведению эксперимента раздела 1 настоящего руководства.

Включите выключатель "СЕТЬ" указателя угла нагрузки Р4.

Вращая регулировочные рукоятки источника G2 и возбудителя G3, установите равными нулю значения активной и реактивной мощностей генератора G4.

С помощью потенциометров «ГРУБО» и «ТОЧНО» установки нуля указателя Р4 настройте последний путем установки его стрелки на нудевое значение (середину) шкалы. Если этого сделать не удается, то проводник, соединяющий гнездо «L» указателя P4 с гнездом «L2» источника G1, пересоедините так, чтобы он соединял гнездо «L» указателя P4 с гнездом «L1» или «L3» источника G1.

Установите вращением регулировочной рукоятки возбудителя G3 требуемый ток возбуждения If генератора G4, например 1,5 A, и поддерживайте его неизменным в ходе эксперимента.

Вращая регулировочную рукоятку источника G2, изменяйте угол  $\delta$  нагрузки и записывайте показания указателя Р4 угла нагрузки синхронной машины, ваттметра и варметра измерителя мощностей РЗ и вольтметра, блока Р2 в таблицу 3.1.

Таблица 3.1.

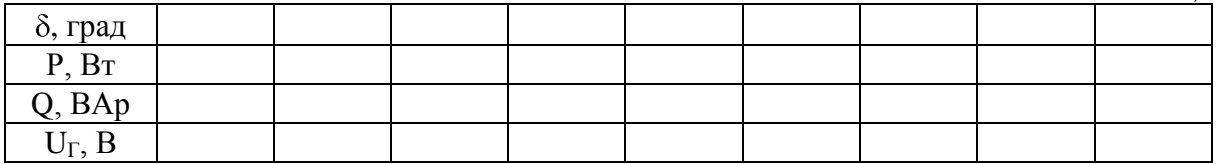

В случае перехода генератора G4 в асинхронный режим работы разгружайте его по активной мощности, вращая регулировочную рукоятку источника G2 против часовой стрелки до тех пор, пока не восстановится синхронная работа генератора с сетью.

По завершении эксперимента, вращая регулировочную рукоятку источника G2, разгрузите генератор G4 по активной мощности, нажмите кнопку "ОТКЛ." блока синхронизации А2, поверните регулировочные рукоятки сначала у возбудителя G3, а затем у источника G2 против часовой стрелки до упора, отключите выключатели "СЕТЬ" возбудителя G3, источника G2, блока синхронизации A2, указателей P1 и P4, отключите источник G1 нажатием на кнопку - гриб и последующим отключением ключа - выключателя.

Постройте в виде графиков угловые характеристики  $P(\delta)$ , Q $(\delta)$ , U $(\delta)$ .

### **Лабораторная работа № 4**

### **Регистрация и отображение тока трехфазного короткого замыкания**

- Электрическая схема соединений  $\equiv$
- Перечень аппаратуры  $\equiv$
- Описание электрической схемы соединений  $\equiv$
- $\equiv$ Указания по проведению эксперимента

 $-\frac{2012}{G}$  $\kappa G$ 3  $\begin{array}{c}\n\bigcirc \\
\hline\n\bigcirc \\
\hline\n\end{array}$  $\kappa G2$ ¦ี่ ⊇ฉฉ≈แ  $\begin{array}{c} \begin{array}{c} 1 \\ 2 \end{array} \end{array}$  $\circ$   $\circ$  $\Theta = \frac{1}{8} \frac{A}{\sigma}$  $\Theta = \frac{1}{2} \frac{d}{d}$  $\begin{bmatrix} 1 & 0 & 0 \\ 0 & 1 & 0 \\ 0 & 0 & 0 \\ 0 & 0 & 0 \\ 0 & 0 & 0 \\ 0 & 0 & 0 \\ 0 & 0 & 0 \\ 0 & 0 & 0 \\ 0 & 0 & 0 \\ 0 & 0 & 0 & 0 \\ 0 & 0 & 0 & 0 \\ 0 & 0 & 0 & 0 \\ 0 & 0 & 0 & 0 & 0 \\ 0 & 0 & 0 & 0 & 0 \\ 0 & 0 & 0 & 0 & 0 \\ 0 & 0 & 0 & 0 & 0 & 0 \\ 0 & 0 & 0 & 0 & 0 & 0 \\ 0 & 0 & 0 & 0 & 0 &$  $313.2$  $47$  $-401.1$  $\overline{A}$ .<br>H  $\begin{picture}(120,115) \put(0,0){\line(1,0){155}} \put(15,0){\line(1,0){155}} \put(15,0){\line(1,0){155}} \put(15,0){\line(1,0){155}} \put(15,0){\line(1,0){155}} \put(15,0){\line(1,0){155}} \put(15,0){\line(1,0){155}} \put(15,0){\line(1,0){155}} \put(15,0){\line(1,0){155}} \put(15,0){\line(1,0){155}} \put(15,0){\line(1,0){155$  $\frac{506.2}{P}$ ⋔  $\subset$  $G5$  $\frac{347.2}{44}$  $\alpha$  $\ll$  $G4$ i l<br>i.  $\overline{\mathbb{F}}$  $\mathcal{V}$  $\overline{a}$  $\frac{3}{43}$ Í  $\overline{\widehat{\left ( {\bf x} \right )}}$  $\overline{\mathbf{E}}$  $\overline{E}$  $\frac{1}{\sqrt{\frac{6}{5}}\sqrt{\frac{1}{2}}}$  $\frac{1}{2}$  $-\bigg\}$ - $\frac{1}{1}$  $M$ ţ t  $\frac{N}{L}$  $\geq$  $\lambda$ **S/M**  $\frac{N}{L}$  $\geq$  $\overline{\phantom{0}}$  $\frac{9}{4}$  $\begin{array}{c|c|c} \bar{\mathfrak{e}} & \mathbb{D} & \multicolumn{3}{c} \\\hline \bar{\mathfrak{e}} & -\frac{206.1}{G2} & \multicolumn{3}{c} \end{array} \mid \ \mid$  $\frac{1}{2}$  -  $\frac{209.2}{209.2}$  G3  $\overline{\mathcal{L}}$  $\vert$  $\frac{1}{1}$  $\prec$  $\geq$  $\begin{array}{|c|c|c|c|c|}\hline \text{1} & \text{1} & \text{$  $\frac{1}{\sqrt{2}}$  $\begin{array}{c}\n\text{on } G1 \\
\hline\n\end{array}$ 

Электрическая схема соединений

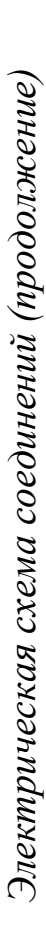

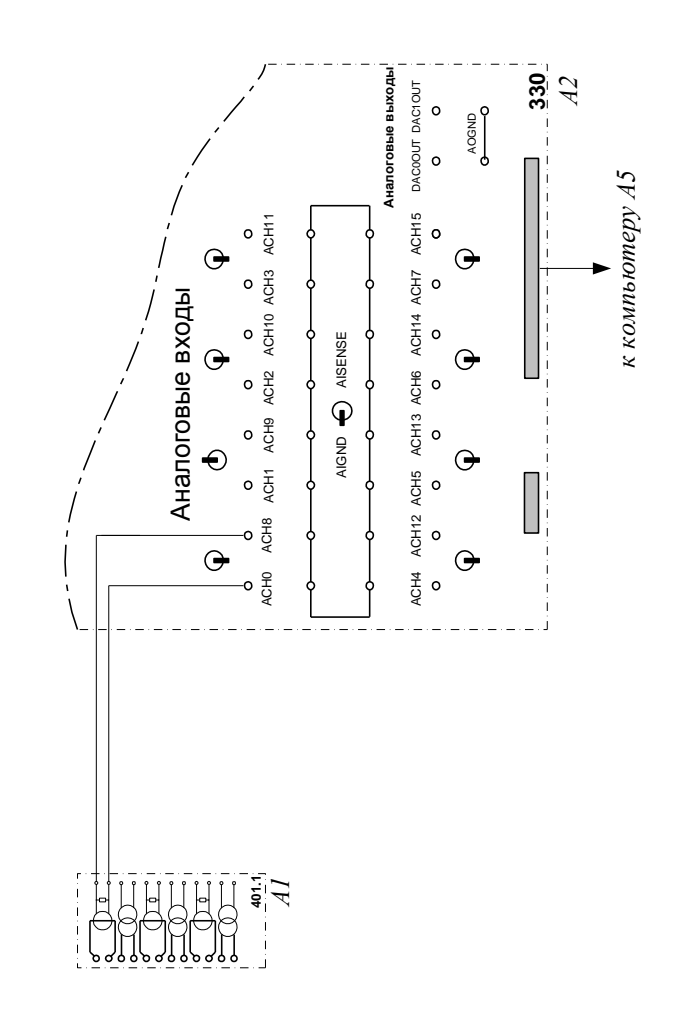

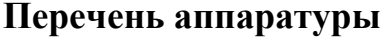

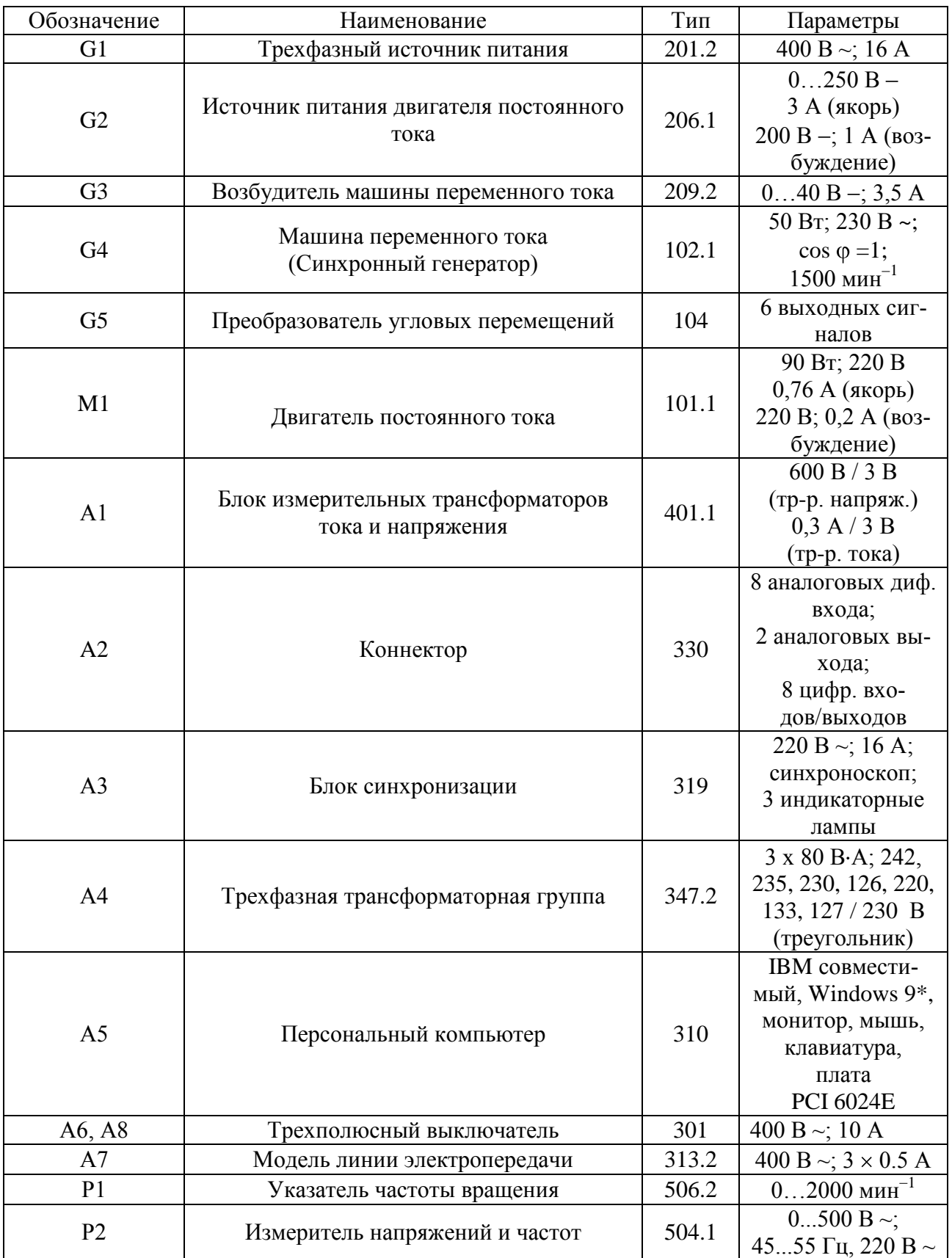

#### **Описание электрической схемы соединений**

Обмотка возбуждения машины постоянного тока, используемой как первичный двигатель М1 с независимым возбуждением, присоединена к нерегулируемому выходу "ВОЗ-БУЖДЕНИЕ" источника G2, к регулируемому выходу "ЯКОРЬ" которого присоединена якорная обмотка этой же машины. Вход питания источника G2 присоединен с помощью электрического шнура к розетке "380 В" трехфазного источника питания G1.

Обмотка ротора машины переменного тока, используемой как синхронный генератор G4, через гнезда "F1", "F3" присоединена к выходу возбудителя G3, вход питания которого присоединен с помощью электрического шнура к розетке "220 В" трехфазного источника питания G1.

Фазы статорной обмотки генератора G4 через блок синхронизации А3 и трехфазную трансформаторную группу А4 с фазными напряжениями 230 / 230 В присоединены к модели линии электропередачи А7, которая через трехполюсный выключатель А8 присоединена к выходу трехфазного источника питания G1.

Кроме того, использован выключатель А6, выводы которого с одной стороны, соединены с фазами сети между трансформатором А4 и моделью линии А7, а с другой стороны, замкнуты накоротко.

Блок А1 измерительных трансформаторов тока и напряжения использован для получения сигнала, пропорционального току генератора G4.

Плата сбора информации персонального компьютера А5 плоским проводом соединена с коннектором А2.

К аналоговым входам АСН0 и АСН1 присоединены выходы одного из трансформаторов тока блока измерительных трансформаторов тока и напряжения А1.

### Указания по проведению эксперимента

Убедитесь, что устройства, используемые в эксперименте, отключены от сети электропитания.

Соберите электрическую схему соединений тепловой защиты машины переменного тока (стр. 12).

Соедините гнезда защитного заземления "Ф" устройств, используемых в эксперименте, с гнездом "РЕ" источника G1.

Соедините аппаратуру в соответствии с электрической схемой соединений.

Приведите в рабочее состояние персональный компьютер А5, войдите в каталог "Программное обеспечение учебного лабораторного комплекса «Модель электрической системы»", вызовите прикладную программу «Многоканальный записывающий осциллограф».

Осуществите ручное подключение к сети синхронного генератора G4 методом точной синхронизации в соответствии с указаниями по проведению эксперимента 1 настоящего руководства.

Используя возможности прикладной программы, установите продолжительность переходного процесса при коротком замыкании.

Переключатель режима работы выключателя А6 установите в положение "PVYH"

Запустите прикладную программу и сразу после этого нажмите кнопку "ВКЛ." выключателя Аб.

Через 1... 2 секунды нажмите кнопку "ОТКЛ." выключателя А6.

Изменение тока статорной обмотки генератора G4 при коротком замыкании в сети наблюдайте на экране монитора компьютера.

По завершении эксперимента поверните регулировочные рукоятки сначала у возбудителя G3, а затем у источника G2 против часовой стрелки до упора, отключите выключатели "СЕТЬ" возбудителя G3, источника G2, указателя P1 и выключателей A6, A8, отключите источник G1 нажатием на красную кнопку - гриб и последующим отключением  $K$ HOU $\lambda$  – RLIK HOU $\lambda$ Tellare

### **Лабораторная работа № 5**

### **Работа автономной электрической системы**

- Электрическая схема соединений  $\equiv$
- Перечень аппаратуры  $\equiv$
- Описание электрической схемы соединений  $\equiv$
- Указания по проведению эксперимента $-$

Электрическая схема соединений

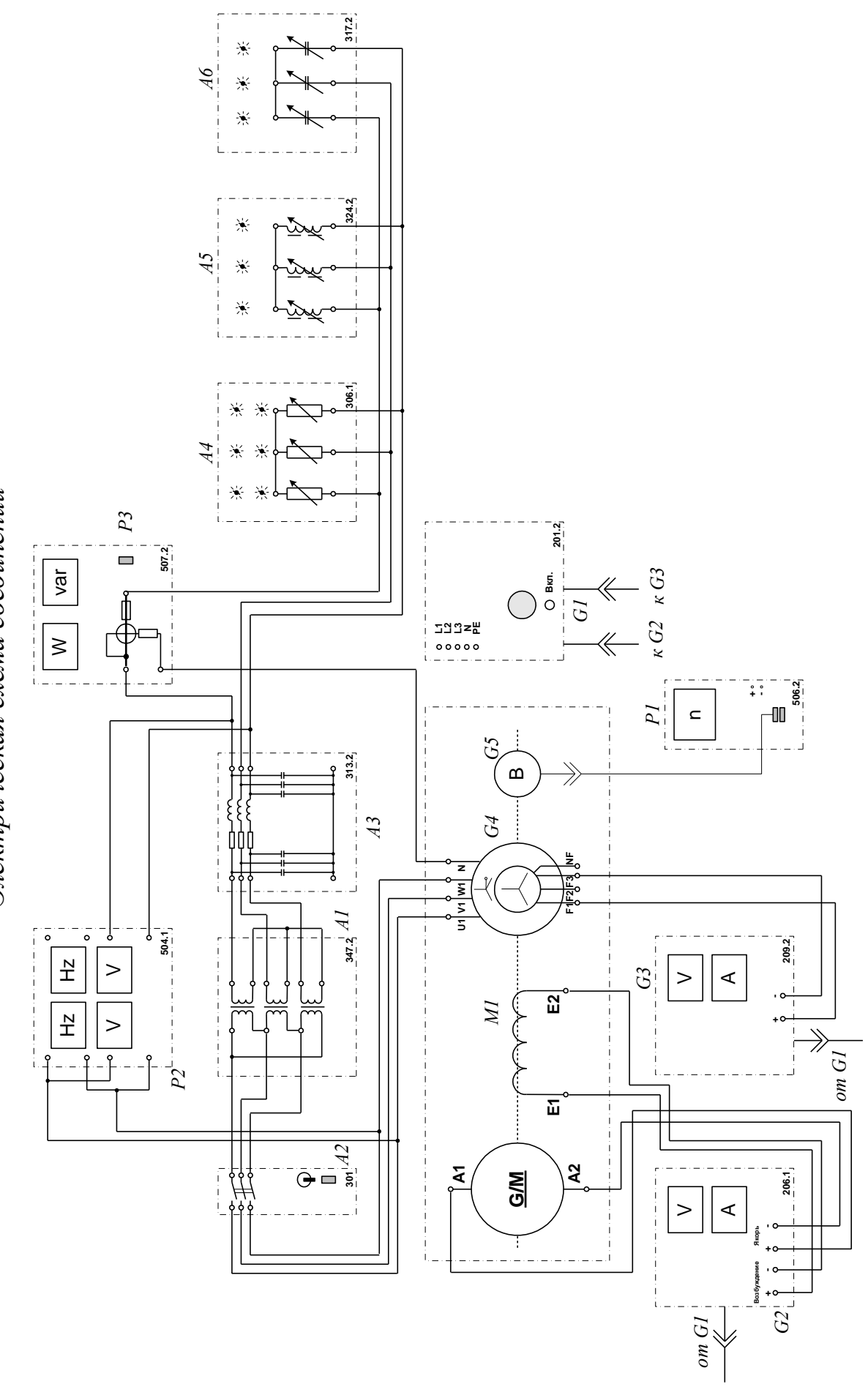

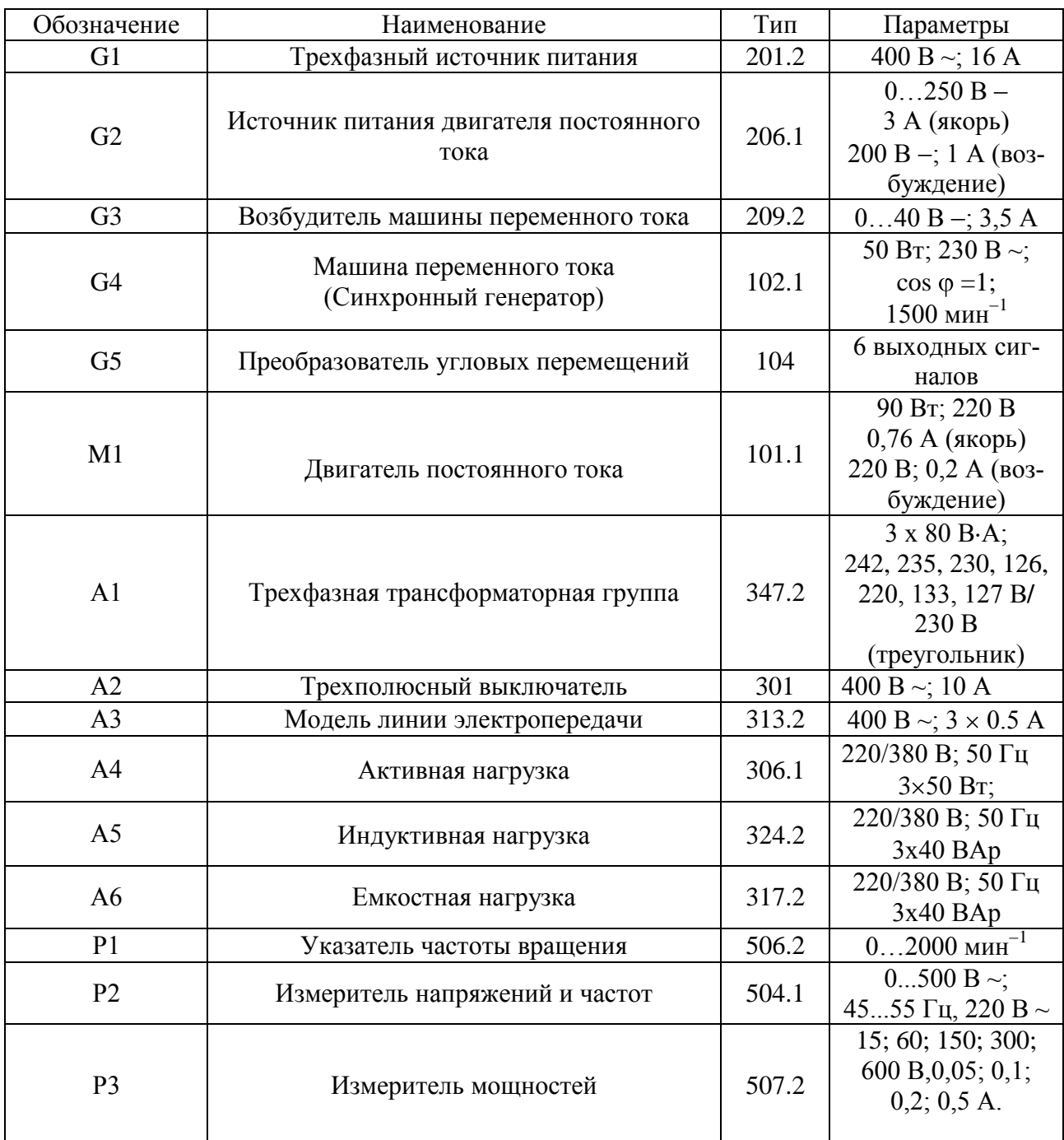

# **Перечень аппаратуры**

#### **Описание электрической схемы соединений**

Обмотка возбуждения машины постоянного тока, используемой как первичный двигатель М1 с независимым возбуждением, присоединена к нерегулируемому выходу "ВОЗ-БУЖДЕНИЕ" источника G2, к регулируемому выходу "ЯКОРЬ" которого присоединена якорная обмотка этой же машины. Вход питания источника G2 присоединен с помощью электрического шнура к розетке "3800 В" трехфазного источника питания G1.

Обмотка ротора машины переменного тока, используемой как синхронный генератор G4, через гнезда "F1", "F3" присоединена к выходу возбудителя G3, вход питания которого присоединен с помощью электрического шнура к розетке "220 В ~" трехфазного источника питания G1.

Фазы статорной обмотки генератора G4 через выключатель А2, трехфазную трансформаторную группу А1 с напряжениями 230 / 230 В и модель линии электропередачи А3 присоединены к параллельно включенным активной, индуктивной и емкостной нагрузкам А4, А5 и А6.

Частоту вращения генератора G4 можно контролировать с помощью указателя Р1, соединенного с выходом преобразователя G5.

Величину и частоту напряжения генератора G4, а также напряжение на нагрузках можно контролировать с помощью измерителя напряжений и частот Р2.

Активную Р и реактивную Q мощности генератора G4 можно измерять с помощью измерителя мощностей Р3.

### **Указания по проведению эксперимента**

Убедитесь, что устройства, используемые в эксперименте, отключены от сети электропитания.

Соберите электрическую схему соединений тепловой защиты машины переменного тока (стр. 12).

Соедините гнезда защитного заземления " • устройств, используемых в эксперименте, с гнездом "РЕ" источника G1.

Соедините аппаратуру в соответствии с электрической схемой соединений.

Переключатель режима работы источника G2, возбудителя G3 и выключателя А2 установите в положение "РУЧН".

Регулировочные рукоятки источника G2 и возбудителя G3 поверните против часовой стрелки до упора.

Установите переключателями требуемые параметры модели линии электропередачи А3.

Регулировочные рукоятки нагрузок А4…А6 установите в крайнее против часовой стрелки положение.

Включите источник G1. О наличии напряжений на его выходе должны сигнализировать светящиеся лампочки.

Включите выключатель «СЕТЬ» указателя Р1.

Включите выключатель «СЕТЬ» и нажмите кнопку «ВКЛ.» источника G2.  $\bullet$ 

Вращая регулировочную рукоятку источника G2, установите частоту вращения двигателя М1 (и, соответственно, генератора G4) равной 1500 мин-1 .

Включите выключатель «СЕТЬ» и нажмите кнопку «ВКЛ.» возбудителя G3.

Вращая регулировочную рукоятку возбудителя G3, установите напряжение между фазами (линейное) генератора G4 равным 230 В.

Включите выключатель «СЕТЬ» и нажмите кнопку «ВКЛ.» выключателя А2.

Мощности, потребляемые нагрузками А4…А6, изменяйте с помощью их регулировочных рукояток.

Интересующие параметры режима автономной электрической системы контролируйте с помощью указателей Р1…Р3.

По завершении эксперимента нажмите кнопку «ОТКЛ.» выключателя А2, поверните регулировочные рукоятки сначала у возбудителя G3, а затем у источника G2 против часовой стрелки до упора, отключите выключатели "СЕТЬ" используемой в эксперименте аппаратуры, отключите источник G1 нажатием на красную кнопку – гриб и последующим отключением ключа – выключателя.

### **Лабораторная работа № 6**

## **Максимальная токовая защита линии электропередачи с односторонним питанием**

- Электрическая схема соединений  $\equiv$
- Перечень аппаратуры  $\equiv$
- Описание электрической схемы соединений  $\qquad \qquad -$
- $\equiv$ Указания по проведению эксперимента

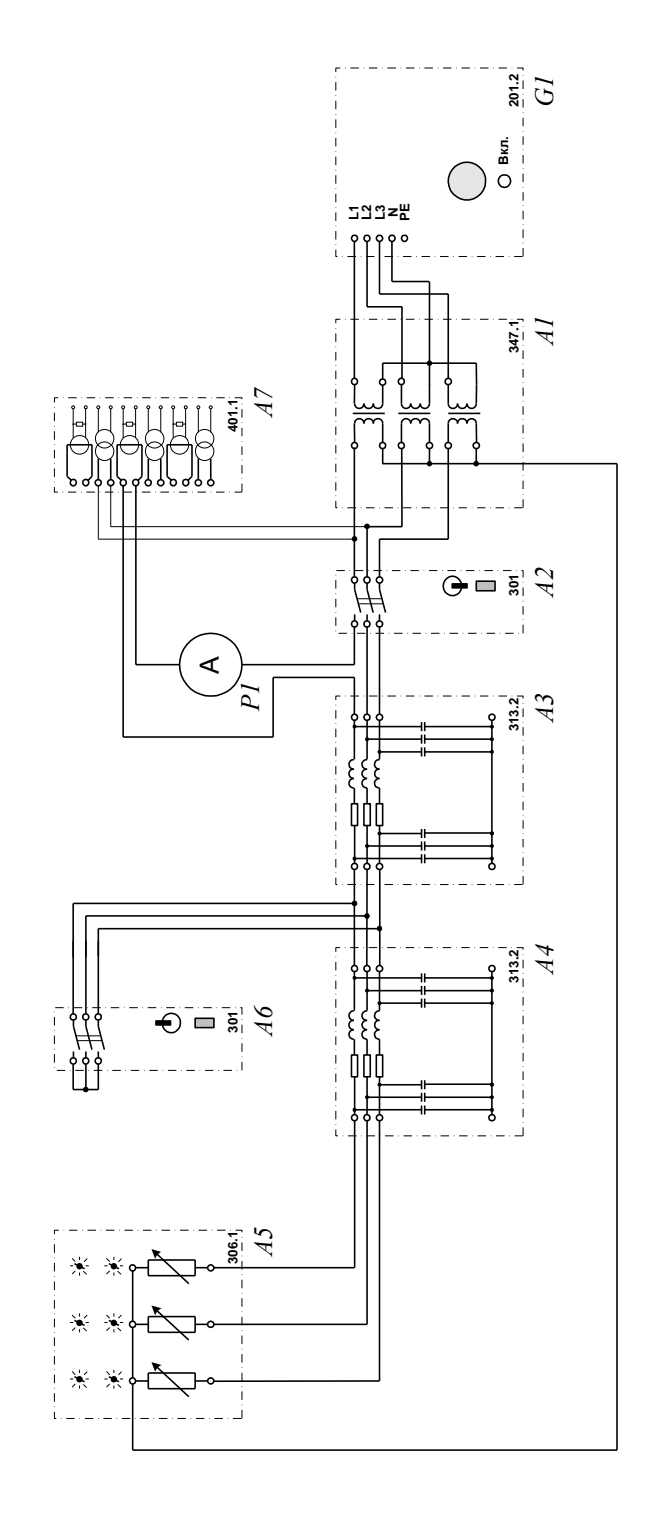

Электрическая схема соединений *Электрическая схема соединений*

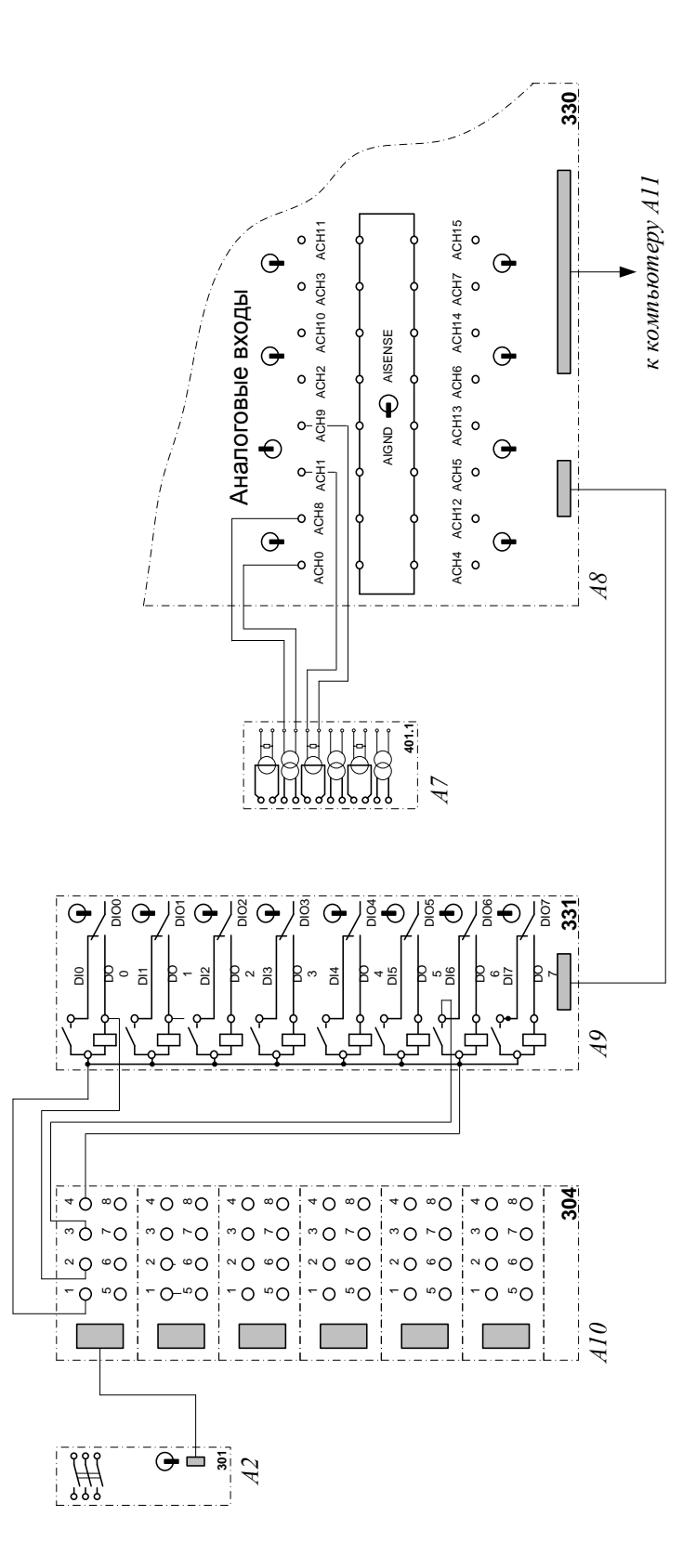

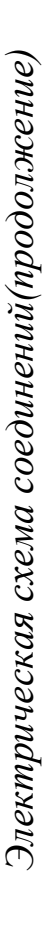

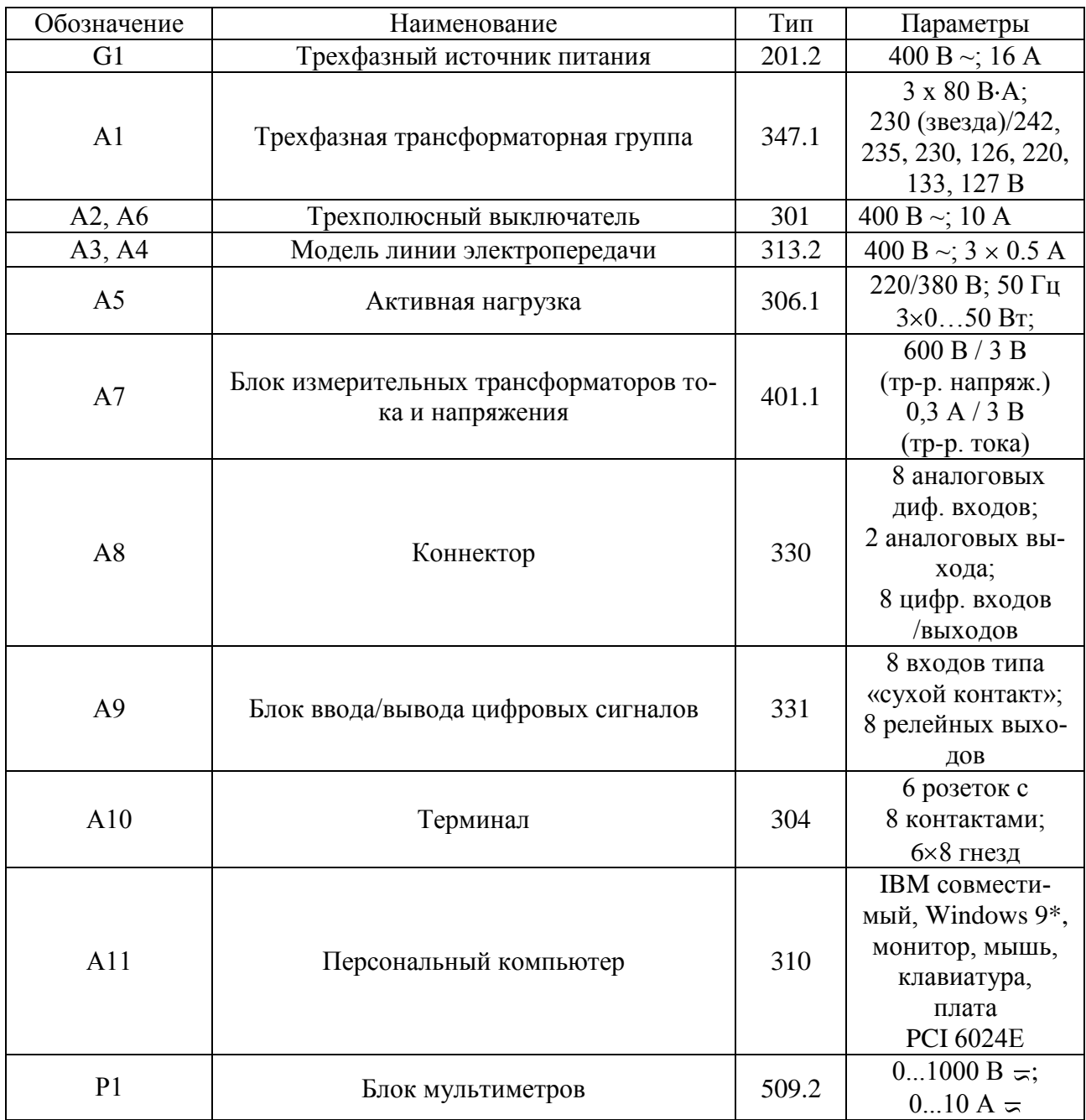

# **Перечень аппаратуры**

#### **Описание электрической схемы соединений**

Активная нагрузка А5 получает питание от трехфазного источника G1 через последовательно включенные трехфазную трансформаторную группу А1 с напряжениями 230 / 230 В, выключатель А2 и линии электропередачи А3, А4.

К фазам между линиями А3, А4 подключен выключатель А6, выполняющий функцию трехфазного короткозамыкателя.

Первичная обмотка трансформатора тока блока А7 включена в фазу L1 между выключателем А2 и линией А3.

Первичная обмотка трансформатора напряжения блока А7 включена между блоком А1 и выключателем А2 между фазами L1, L2.

Выходы измерительных трансформаторов напряжения и тока подключены соответственно к аналоговым дифференциальным входам ACH0-ACH8 и ACH1-ACH9 коннектора А8.

Цепи управления и контроля состояния выключателя А2 через терминал А10 присоединены к цифровым входам/выходам блока А9.

Коннектор А8 с помощью ленточных проводников присоединен к плате сбора данных компьютера А11 и блоку А9.

Ток в линии электропередачи можно контролировать амперметром Р1.

#### Указания по проведению эксперимента

Убедитесь, что устройства, используемые в эксперименте, отключены от сети электропитания.

Соберите электрическую схему соединений тепловой защиты машины переменного тока (стр. 12).

Соедините гнезда защитного заземления "Ф" устройств, используемых в эксперименте, с гнездом "РЕ" источника G1.

Соедините аппаратуру в соответствии с электрической схемой соединений.

Переключатель режима работы выключателя А2 установите в положение «АВТ.», а выключателя А6 – в положение «РУЧН.».

Регулировочные рукоятки активной нагрузки А5 установите в крайние против часовой стрелке положения.

С помощью регулировочных рукояток установите требуемые параметры моделей линии электропередачи А3, А4 (например, R=0 Ом, L/R<sub>L</sub> = 1,2/32 Гн/Ом).

Приведите в рабочее состояние персональный компьютер А11.

Включите источник G1.  $\bullet$ 

Включите выключатель «Сеть» на всех используемых в эксперименте блоках.

Войдите в каталог С компьютера "Программное обеспечение учебного лабораторного комплекса «Модель электрической системы»" и запустите прикладную программу "Максимальная токовая защита линии электропередачи с односторонним питанием". Установите желаемые уставки защиты (например, оставьте те значения, которые используются по умолчанию).

Переведите выключатель А2 в ручной режим работы и включите его нажатием на кнопку «ВКЛ.».

Меняя положение регулировочных рукояток нагрузки А5, установите по амперметру P1 ток в модели линии A3 (A4), например, 0,25 A.

Отключите выключатель А2 нажатием на кнопку «ОТКЛ.» и переведите его в автоматический режим работы.

Нажмите на кнопку «Начать запись» на экране монитора компьютера.

Введите защиту линии, нажав для этого кнопку «Ввести защиту».

Непосредственно после этого смоделируйте короткое замыкание, нажав на кнопку «ВКЛ» выключателя Аб.

После срабатывания релейной защиты нажмите на кнопку «Остановить запись» на экране компьютера.

Проанализируйте полученные осциллограммы напряжения и тока линии. При этом можно пользоваться следующими сервисными возможностями программы:

Масштабирование графика производится путем нажатия на левую клавишу мыши и, не отпуская ее, движения манипулятора слева направо и сверху вниз. Возврат к начальному масштабу осуществляется обратным движением - справа налево и снизу вверх.

Двигать график относительно осей координат можно путем нажатия и удержания на нем правой кнопки мыши и ее одновременного движения в нужную сторону.

Для удобства определения значений величин по графикам в нижней части экрана отображаются текущие координаты указателя мыши.

По завершении эксперимента нажмите кнопку «ОТКЛ.» выключателя А6, отключите источник G1, выключатели «СЕТЬ» блоков А2, А6.

### **Лабораторная работа № 7**

## **Трехфазное автоматическое повторное включение (АПВ) линии электропередачи с односторонним питанием**

- Электрическая схема соединений  $\overline{\phantom{0}}$
- Перечень аппаратуры  $\equiv$
- Описание электрической схемы соединений  $\equiv$
- Указания по проведению эксперимента $\equiv$

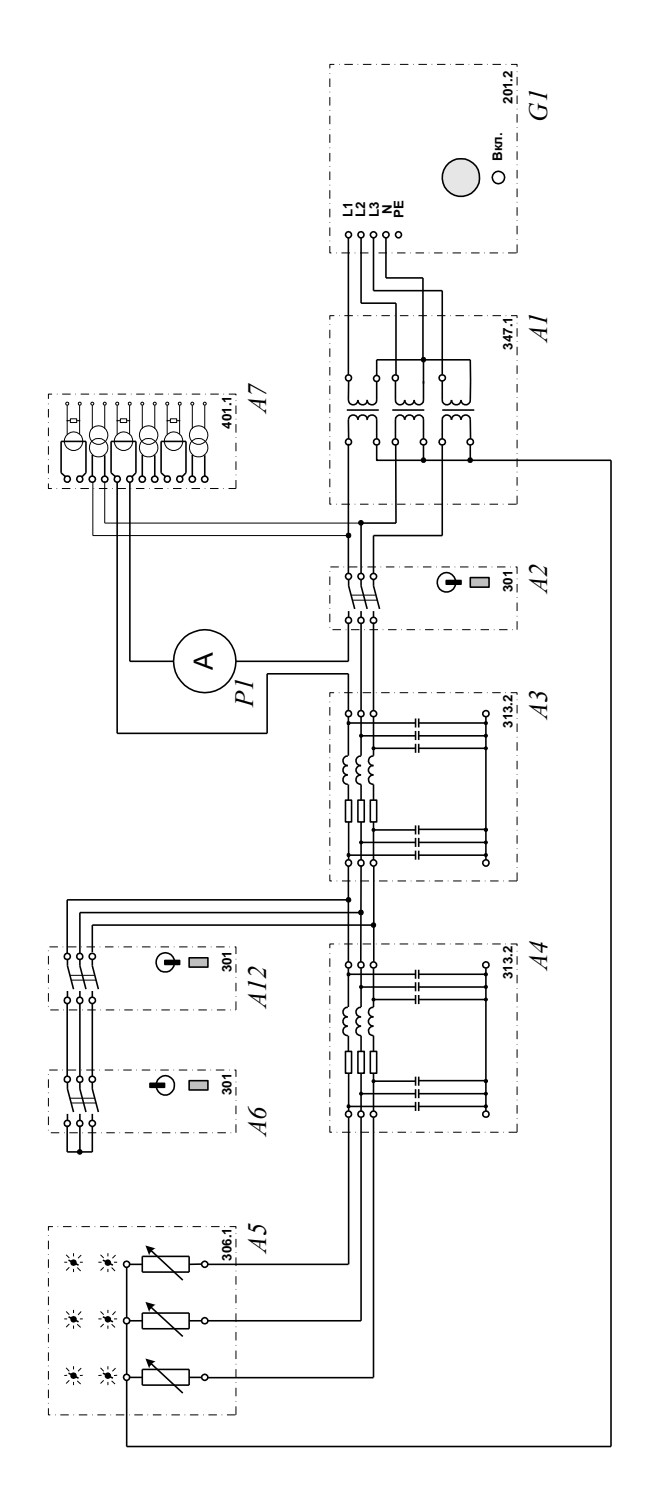

Электрическая схема соединений *Электрическая схема соединений*

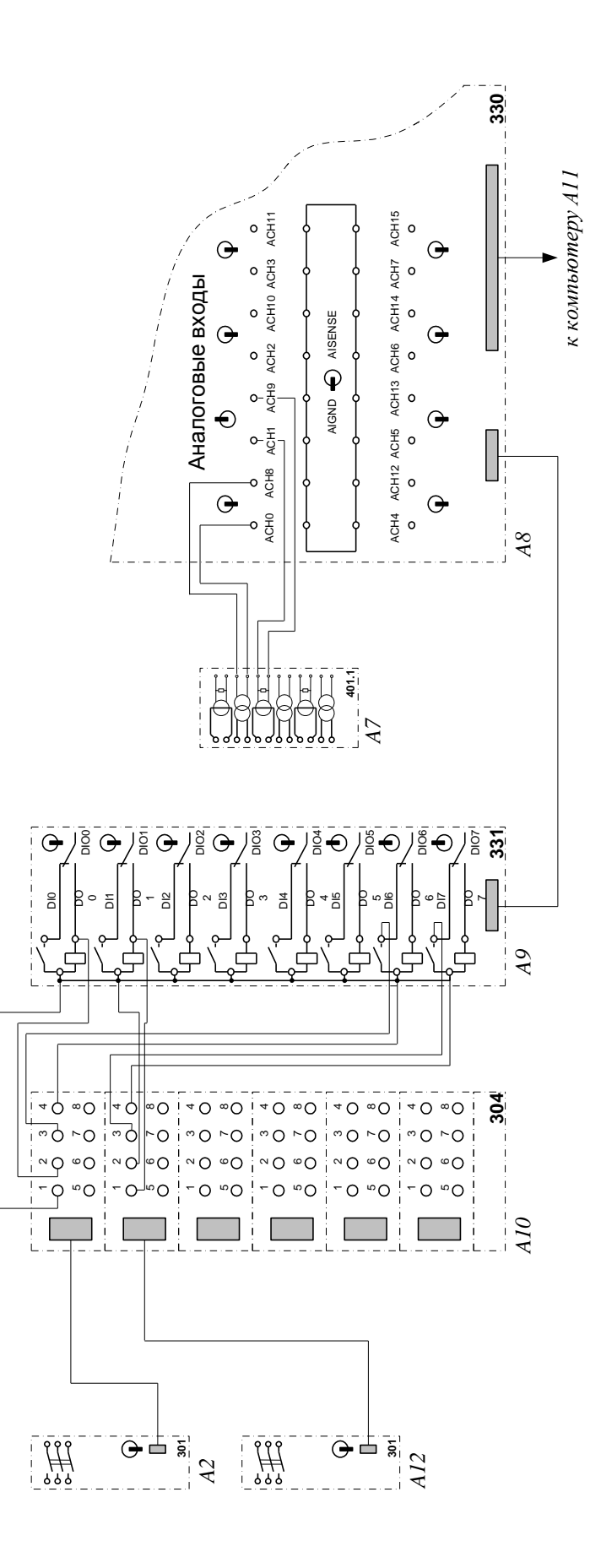

Электрическая схема соединений (продолжение) *Электрическая схема соединений (продолжение)*

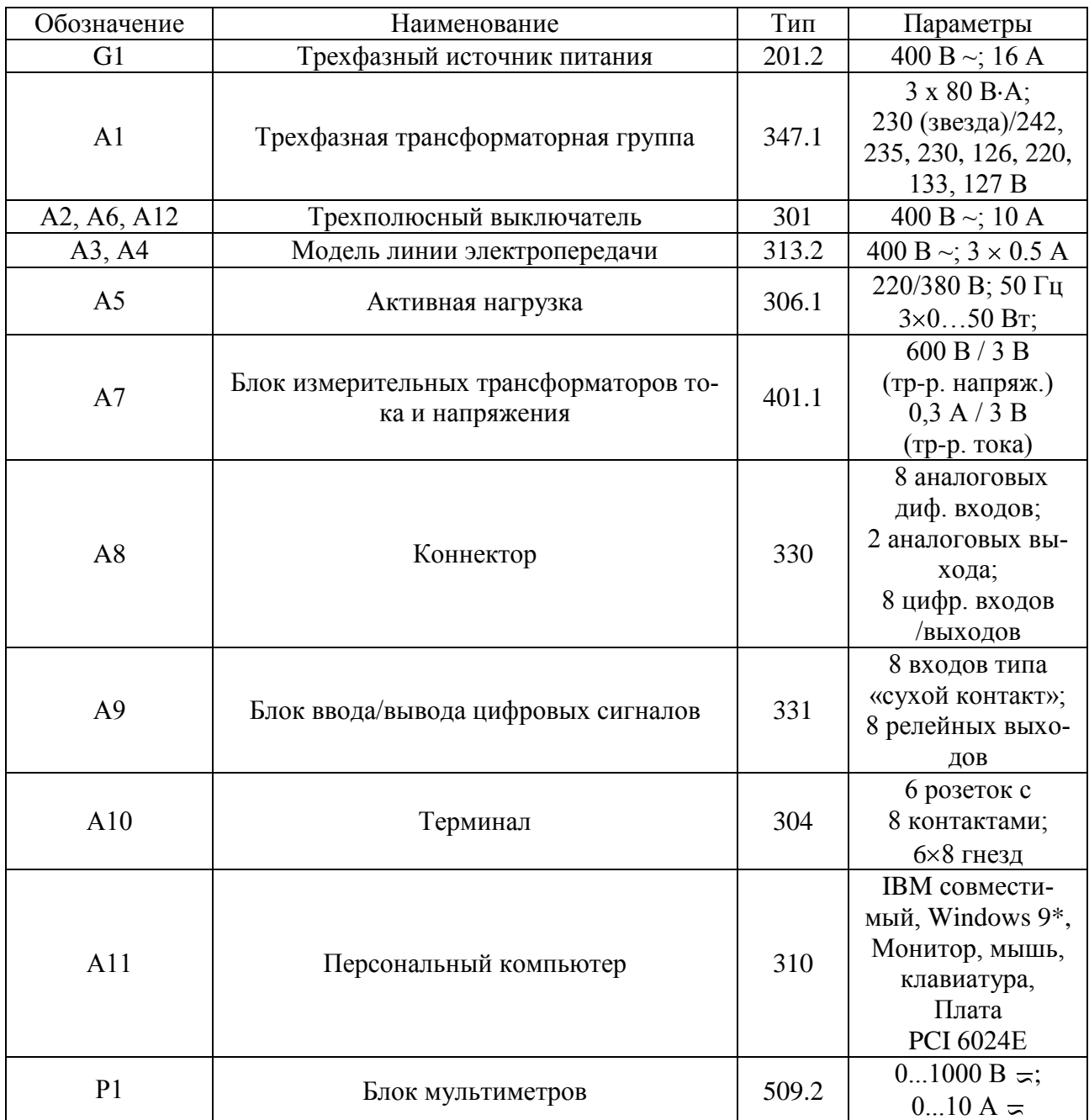

# **Перечень аппаратуры**

#### Описание электрической схемы соединений

Активная нагрузка A5 получает питание от трехфазного источника G1 через последовательно включенные трехфазную трансформаторную группу А1 с напряжениями 230 / 230 В, выключатель А2 и линии электропередачи А3, А4.

К фазам между линиями А3, А4 подключены последовательно соединенные выключатели А6 и А12, выполняющие функцию короткозамыкателя. Выключатель А12 управляется вручную и служит непосредственно для моделирования короткого замыкания, в то время как выключатель А6, управляющийся от компьютера, предназначен для моделирования желаемого времени существования этого короткого замыкания.

Первичная обмотка трансформатора тока блока А7 включена в фазу L1 между выключателем А2 и линией А3.

Первичная обмотка трансформатора напряжения блока А7 включена между блоком A1 и выключателем A2 между фазами L1, L2.

Выходы измерительных трансформаторов напряжения и тока подключены соответственно к аналоговым дифференциальным входам АСН0-АСН8 и АСН1-АСН9 коннектора  $A8.$ 

Цепи управления и контроля состояния выключателей А2, А6 и А12 через терминал А10 присоединены к цифровым входам/выходам блока А9.

Коннектор А8 с помощью ленточных проводников присоединен к плате сбора данных компьютера А11 и блоку А9.

Ток в линии электропередачи можно контролировать амперметром Р1.

### Указания по проведению эксперимента

Убедитесь, что устройства, используемые в эксперименте, отключены от сети электропитания.

Соберите электрическую схему соединений тепловой защиты машины переменного тока (стр. 12).

Соедините гнезда защитного заземления "Ф" устройств, используемых в эксперименте, с гнездом "РЕ" источника G1.

Соедините аппаратуру в соответствии с электрической схемой соединений.

Переключатели режима работы выключателей А2 и А12 установите в положение «АВТ.», а выключателя  $A6 - B$  положение «РУЧН.».

Регулировочные рукоятки активной нагрузки А5 установите в крайние против часовой стрелке положения.

С помощью регулировочных рукояток установите требуемые параметры моделей линии электропередачи А3, А4 (например, R=0 Ом, L/R<sub>L</sub> = 1,5/50).

Приведите в рабочее состояние персональный компьютер А11.

- Включите источник G1.  $\bullet$
- Включите выключатель «Сеть» на всех используемых в эксперименте блоках.

Войдите в каталог С компьютера "Программное обеспечение учебного лабораторного комплекса «Модель электрической системы»" и запустите прикладную программу "Трехфазное АПВ линии электропередачи с односторонним питанием". Установите желаемые уставки защиты, кратность и уставки АПВ, а также уставку времени существования короткого замыкания (например, оставьте те значения, которые используются по умолчанию).

Меняя положение регулировочных рукояток нагрузки А5, установите по амперметру P1 ток в модели линии A3 (A4), например, 0,25 A.

Нажмите на кнопку «Начать запись» на экране монитора компьютера.

Введите защиту линии, нажав для этого кнопку «Ввести защиту».

Непосредственно после этого смоделируйте короткое замыкание, нажав на кнопку «ВКЛ» выключателя А6.

После срабатывания релейной защиты нажмите на кнопку «Остановить запись» на экране компьютера.

Проанализируйте полученные осциллограммы напряжения и тока линии. При этом можно пользоваться следующими сервисными возможностями программы:

Масштабирование графика производится путем нажатия на левую клавишу мыши и, не отпуская ее, движения манипулятора слева направо и сверху вниз. Возврат к начальному масштабу осуществляется обратным движением - справа налево и снизу вверх.

Двигать график относительно осей координат можно путем нажатия и удержания на нем правой кнопки мыши и ее одновременного движения в нужную сторону.

Для удобства определения значений величин по графикам в нижней части экрана отображаются текущие координаты указателя мыши.

По завершении эксперимента нажмите кнопку «ОТКЛ.» выключателя А6, отключите источник G1, выключатели «СЕТЬ» блоков А2, А6 и А12.

### **Лабораторная работа № 8**

### **Определение предельного времени отключения короткого замыкания**

- Электрическая схема соединений
- Перечень аппаратуры
- Описание электрической схемы соединений
- Указания по проведению эксперимента

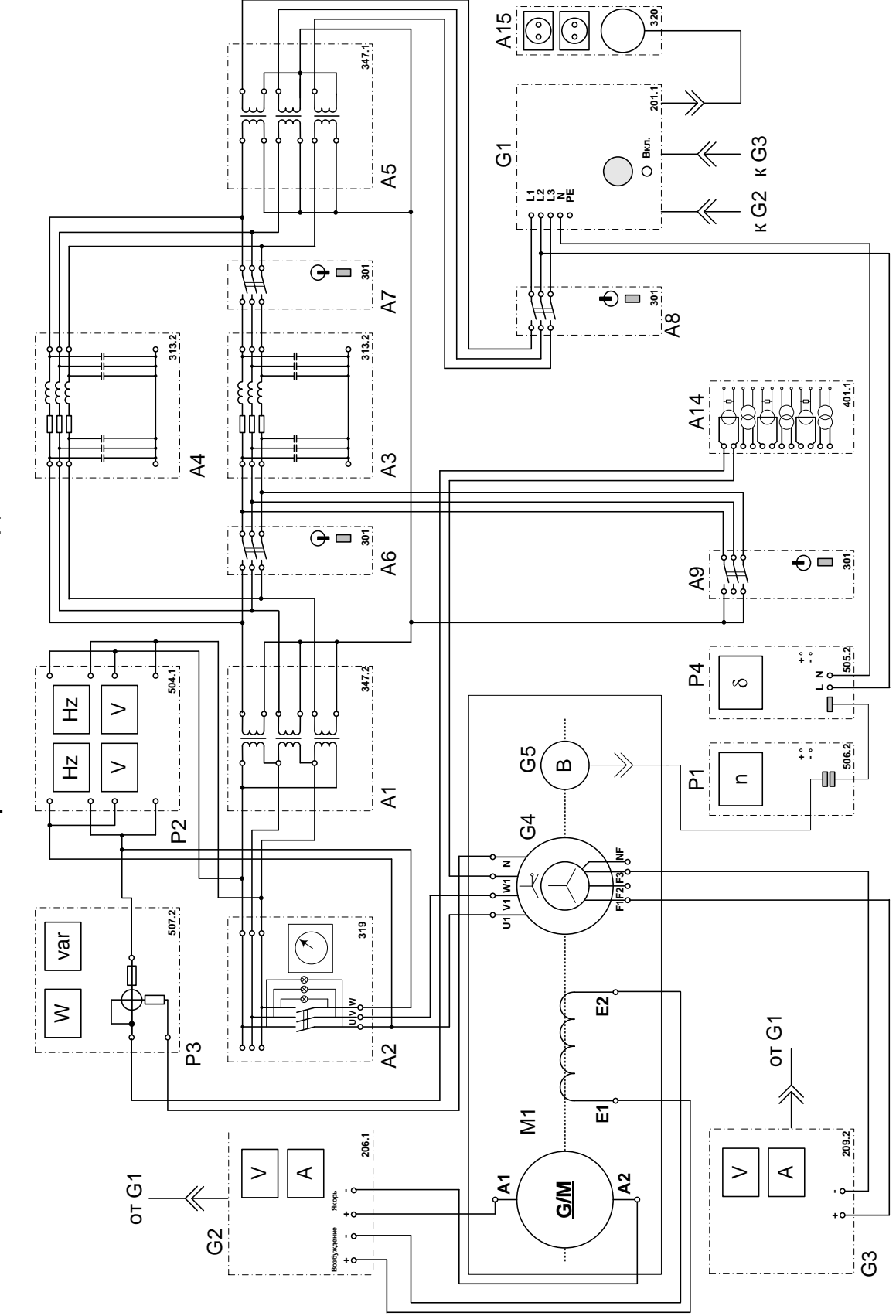

Электрическая схема соединений

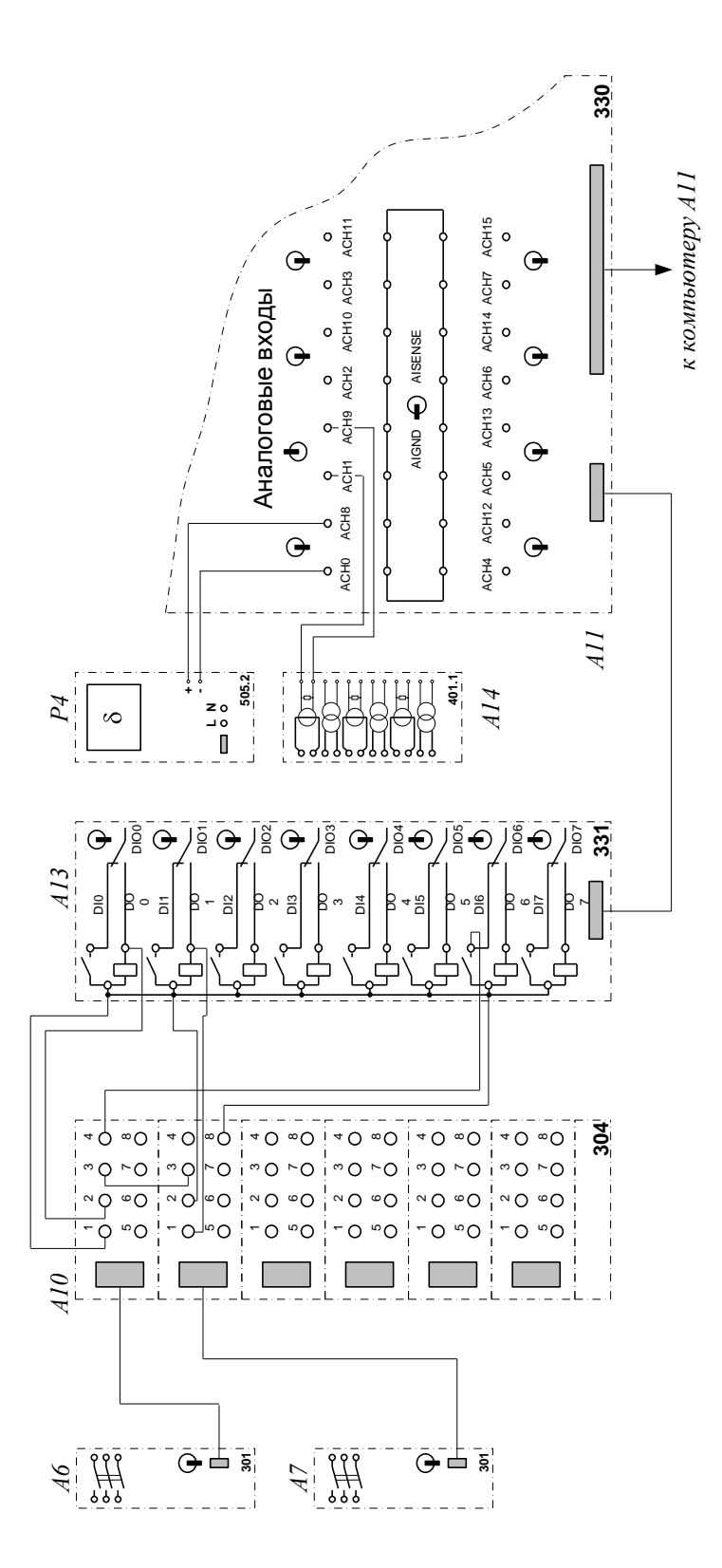

Электрическая схема соединений (продолжение) *Электрическая схема соединений (продолжение)*

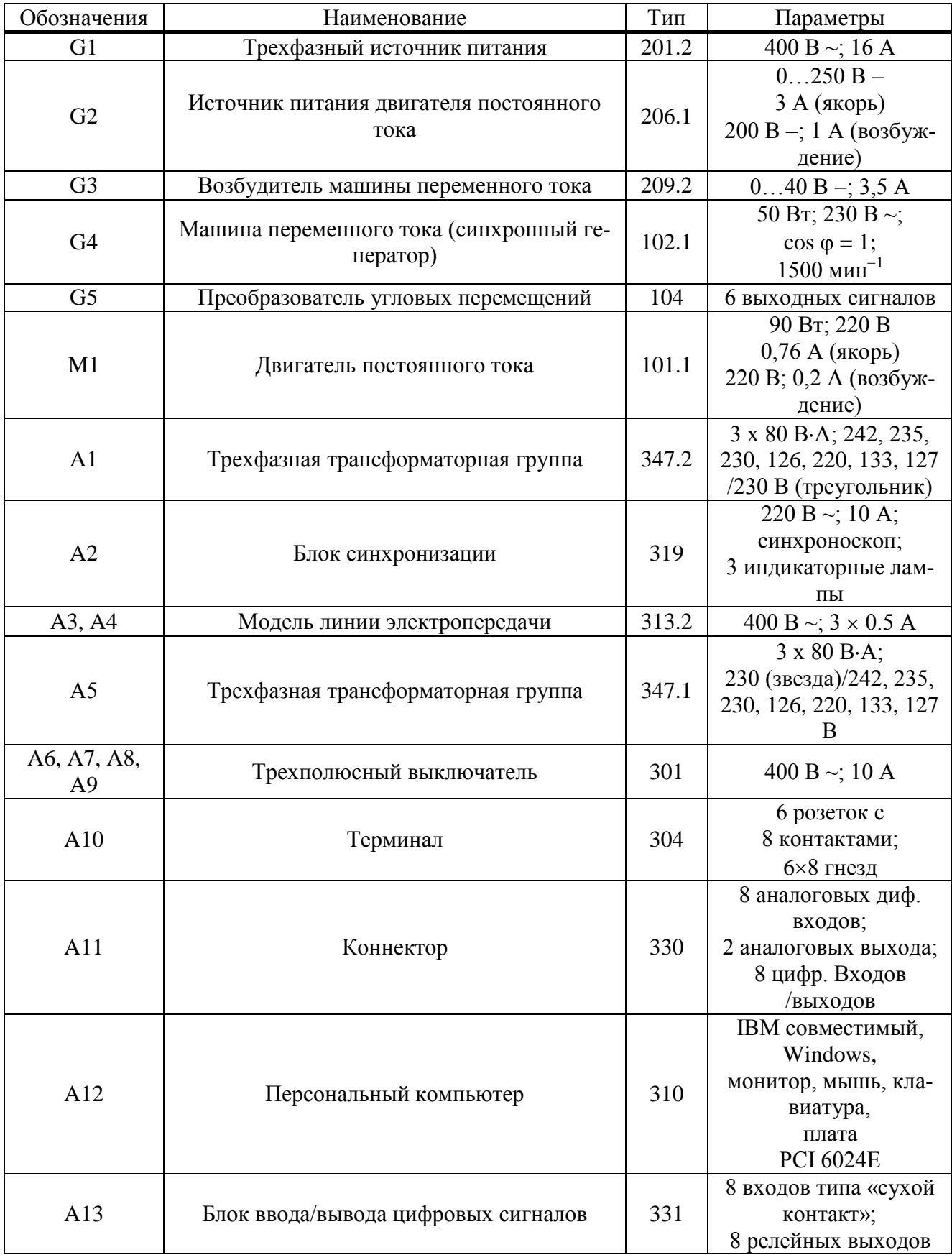

# **Перечень аппаратуры**

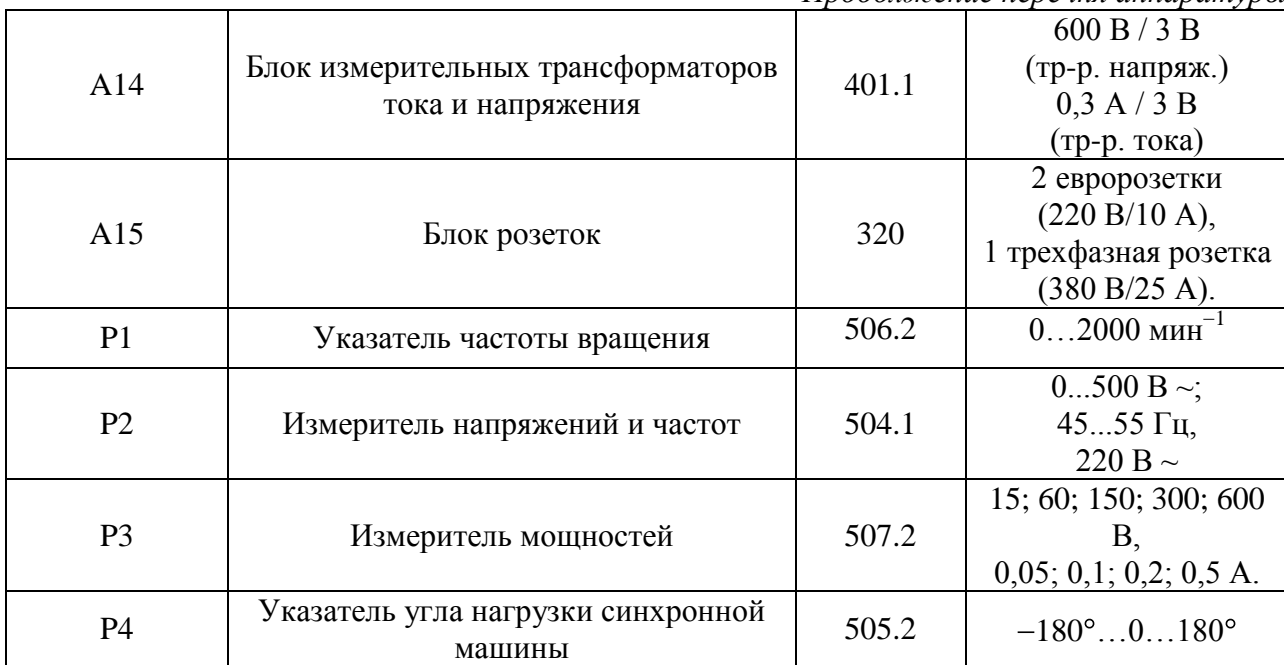

*Продолжение перечня аппаратуры*

#### **Описание электрической схемы соединений**

Обмотка возбуждения машины постоянного тока, используемой как первичный двигатель М1 с независимым возбуждением, присоединена к нерегулируемому выходу «ВОЗ-БУЖДЕНИЕ» источника G2, к регулируемому выходу «ЯКОРЬ» которого присоединена якорная обмотка этой же машины. Вход питания источника G2 присоединен с помощью электрического шнура к розетке «3800 В» трехфазного источника питания G1.

Обмотка ротора машины переменного тока, используемая как синхронный генератор G4, через гнезда «F1», «F3» присоединена к выходу возбудителя G3, вход питания которого присоединен с помощью электрического шнура к розетке "220 В" трехфазного источника питания G1.

Фазы статорной обмотки генератора G4 через блок синхронизации A2, трехфазную трансформаторную группу A1 с напряжением 230/230 В, через параллельно включенные модели линии электропередачи A3, A4, трехфазную трансформаторную группу A5 с напряжением обмоток 230/230 В и трехполюсный выключатель А8 присоединены к выходу трехфазного источника питания G1. По концам модели линии электропередачи A3 включены трехполюсные выключатели A6, A7. Для моделирования коротких замыканий в начале модели линии электропередачи A3 включен по схеме короткозамыкателя выключатель A9.

Частоту вращения генератора G4 можно контролировать с помощью указателя P1, соединенного с выходом преобразователя угловых перемещений G5.

Величину и частоту напряжений генератора G4 и сети можно контролировать с помощью измерителя напряжений и частот P2.

Указатель угла нагрузки синхронной машины P4 использован для получения сигнала, пропорционального углу нагрузки генератора G4.

Для регистрации тока генератора одна из его фаз (W) включена в схему через трансформатор тока, расположенный в блоке измерительных трансформаторов тока и напряжения A14. При превышении этим током значения уставки срабатывает защита, формирующая сигнал на отключение выключателей A6 и A7.

Цепи управления выключателей A6, A7 через терминал A10 присоединены к цифровым выходам DO0 и DO1 блока A13. Нормальноразомкнутые блок-контакты этих выключателей соединены последовательно и через терминал A10 подключены к цифровому входу DI6 блока A13.

Выход указателя P4 угла нагрузки синхронной машины подключен к аналоговому дифференциальному входу ACH0-ACH8 коннектора A11. Входной делитель данного входа установлен в положение «1:1». Вторичная обмотка включенного в силовую схему трансформатора тока блока A14 подключена к аналоговому входу ACH1-ACH9 коннектора. Делитель этого входа установлен в положение «1:10».

Коннектор A11 с помощью ленточных проводников присоединен к плате сбора данных компьютера A12 и блоку A13.

### Указания по проведению эксперимента

Убедитесь, что устройства, используемые в эксперименте, отключены от сети электропитания.

Соберите электрическую схему соединений тепловой защиты машины переменного тока (стр. 12).

Соедините гнезда защитного заземления "Ф" устройств, используемых в эксперименте, с гнездом "РЕ" источника G1.

Соедините аппаратуру в соответствии с электрической схемой соединений.

Переключатели режима работы выключателей А6, А7 установите в положение «АВТ.»; выключателей А8, А9, блока синхронизации А2, источника G2 и возбудителя G3 - в положение «РУЧН.».

С помощью регулировочных рукояток установите требуемые параметры моделей линий электропередач А3, А4 (например, R=0 Ом, L/R<sub>I</sub>=1,2/32 Гн/Ом) и трехфазных трансформаторных групп A1, A5 (230/230 В и 230/230 В соответственно).

Смоделируйте вид короткого замыкания, соединяя не подключенные к фазам сети контакты фаз выключателя А9 между собой и нулевой точкой трансформатора А1 и А5, например, так, как это показано на электрической схеме соединений (смоделировано лвухфазное на землю короткое замыкание).

Включите выключатель «Сеть» на всех используемых в эксперименте блоках.

Приведите в рабочее состояние персональный компьютер А12, войдите в каталог «с:\модель электрической системы\» или другой, содержащий соответствующее программное обеспечение на вашем компьютере, и запустите файл "Определение предельного времени отключения генератора. ехе" - при этом выключатели А6, А7, если они были выключены, должны включиться. Необходимо заметить, что вышеупомянутые выключатели можно включить также в любой момент, нажав для этого соответствующую кнопку на экране.

Осуществите согласно указаниям опыта 1 ручное подключение к сети синхронного генератора G4 методом точной синхронизации.

Нагрузите генератор G4 активной мощностью, например, 60 Вт. Установите реактивную мощность, например, 0 Вар.

Нажмите на экране компьютера виртуальную кнопку «Начать запись», подождите 1-2 секунды, после чего нажмите кнопку «Остановить запись». Через некоторое время после этого (не более 5 секунд – это время необходимо программе для вывода на экран результатов измерений) на экране должны появиться зависимости тока генератора и его угла нагрузки от времени.

Установите на экране монитора уставку времени отключения короткого замыкания равную, например, 1 с (установлено по умолчанию).

Установите на экране монитора уставку срабатывания защиты по току, например, 0,7 А (установлено по умолчанию).

Вновь нажмите на экране компьютера кнопку «Начать запись», после чего введите защиту, нажав на кнопку «Ввести защиту».

Непосредственно после этого смоделируйте короткое замыкание нажатием кнопки «ВКЛ» выключателя А9. Защита должна отключить короткое замыкание через заданное вами время. Если этого не произошло, устраните короткое замыкание, выведите защиту, остановите запись процесса и скорректируйте значение уставки срабатывания защиты по току, исходя из записанного программой процесса.

После отключения короткого замыкания защитой, нажмите на экране кнопку «Остановить запись», и проанализируйте появившуюся на экране осциллографа временную зависимость угла нагрузки генератора G4 в переходном процессе. При этом можно пользоваться следующими сервисными возможностями программы:

Масштабирование графика производится путем нажатия на левую клавишу мыши и, не отпуская ее, движения манипулятора слева направо и сверху вниз. Возврат к начальному масштабу осуществляется обратным движением - справа налево и снизу вверх.

Двигать график относительно осей координат можно путем нажатия и удержания на нем правой кнопки мыши и ее одновременного движения в нужную сторону.

Для удобства определения значений величин по графикам в нижней части экрана отображаются текущие координаты указателя мыши.

Необходимо обратить внимание также на то, что фактическое время отключения отличается от задаваемого - это происходит из-за, во-первых, инерционности выключателей, а во-вторых, из-за особенностей операционной системы Windows, которая в общем случае не является системой реального времени. Поэтому фактическое время отключения следует определять по графикам имеющихся зависимостей - в момент коммутации, как правило, возникает помеха («иголочка»), по положению которой можно судить о действительном времени отключения выключателей. Также на экране имеется информация о моменте размыкания блок-контактов обоих выключателей (а точнее - о моменте размыкания блокконтакта, разомкнувшегося первым), однако это время тоже нельзя с полной уверенностью считать фактическим временем отключения, т.к. обычно блок-контакты и силовые контакты выключателя размыкаются в разное время.

Если анализ показывает, что генератор сохранил (потерял) устойчивость, то увеличьте (уменьшите) уставку времени отключения короткого замыкания и повторите эксперимент. Эксперименты выполняйте до тех пор, пока не достигнете требуемой точности в определении предельного времени отключения короткого замыкания.

### **Приложение. Результаты некоторых работ**

### **Работа 6. Максимальная токовая защита линии электропередачи с односторонним питанием**

Ниже приведены примеры фрагментов осциллограмм, полученные при рекомендованных в тексте описания работы значениях параметров трансформаторов и линий электропередач. Использованы уставки, принятые в программе по умолчанию.

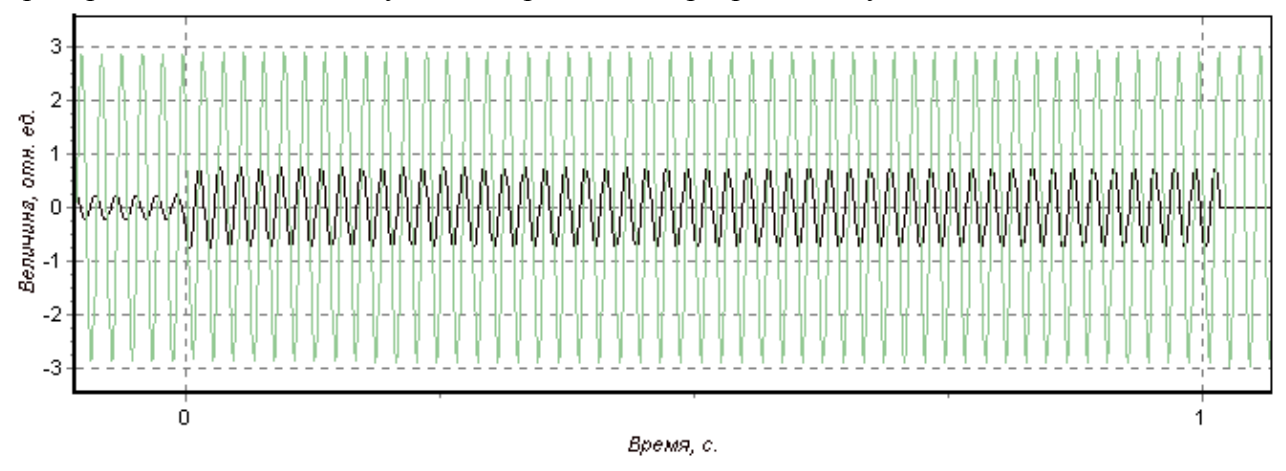

*Рис. 1. Отображение результатов эксперимента на экране монитора (отключение короткого замыкания)*

### **Работа 7. Трехфазное АПВ линии электропередачи с односторонним питанием**

Ниже приведены фрагменты осциллограмм, полученные при рекомендованных в тексте описания работы значениях параметров трансформаторов и линий электропередач. Использованы уставки, принятые в программе по умолчанию.

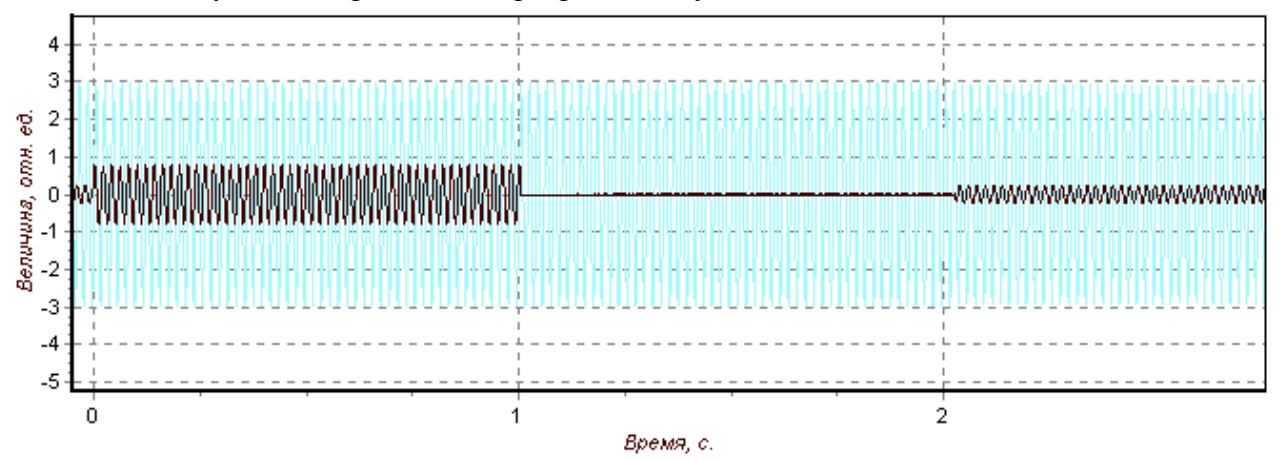

*Рис. 1. Отображение результатов эксперимента на экране монитора (успешное АПВ линии)*

### **Работа 8. Определение предельного времени отключения короткого замыкания**

Критерием потери устойчивости генератора является достижение его углом нагрузки значения  $180^0$  (проворот ротора генератора).

Генератор сохраняет свою устойчивость в случае, если его угол нагрузки не достигает значения  $180^{\circ}$  (не происходит проворота ротора).

На нижеприведенных рисунках представлены графики зависимостей, полученные при рекомендуемых в тексте описания работы параметрах линий электропередач, трансформаторов и нагрузки генератора, которые иллюстрируют это утверждение.

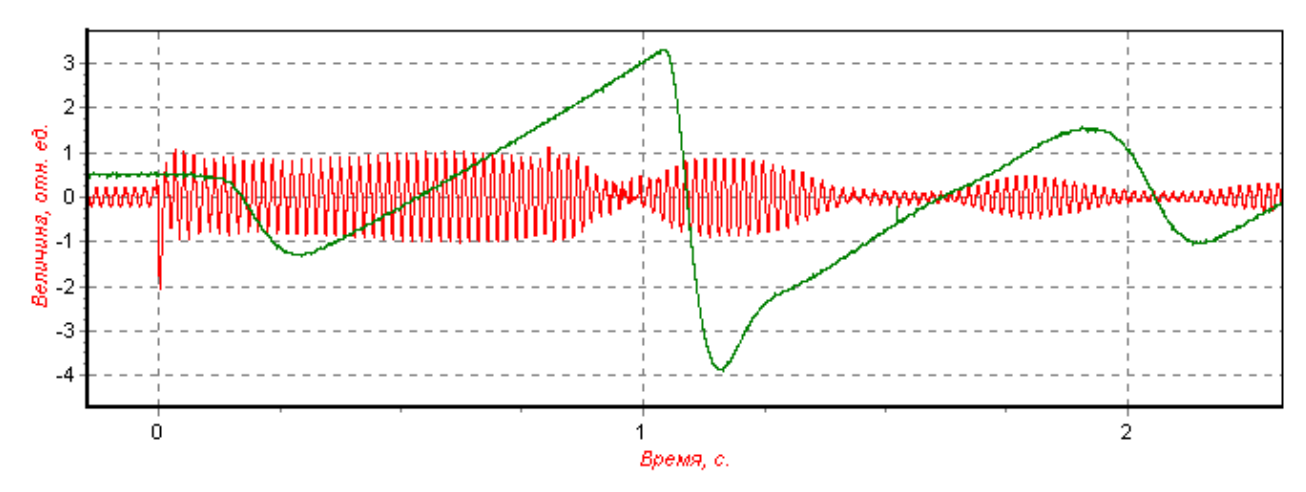

*Рис. 1. Отображение результатов эксперимента на экране монитора. Генератор потерял устойчивость, время отключения КЗ равно 0,8 с.*

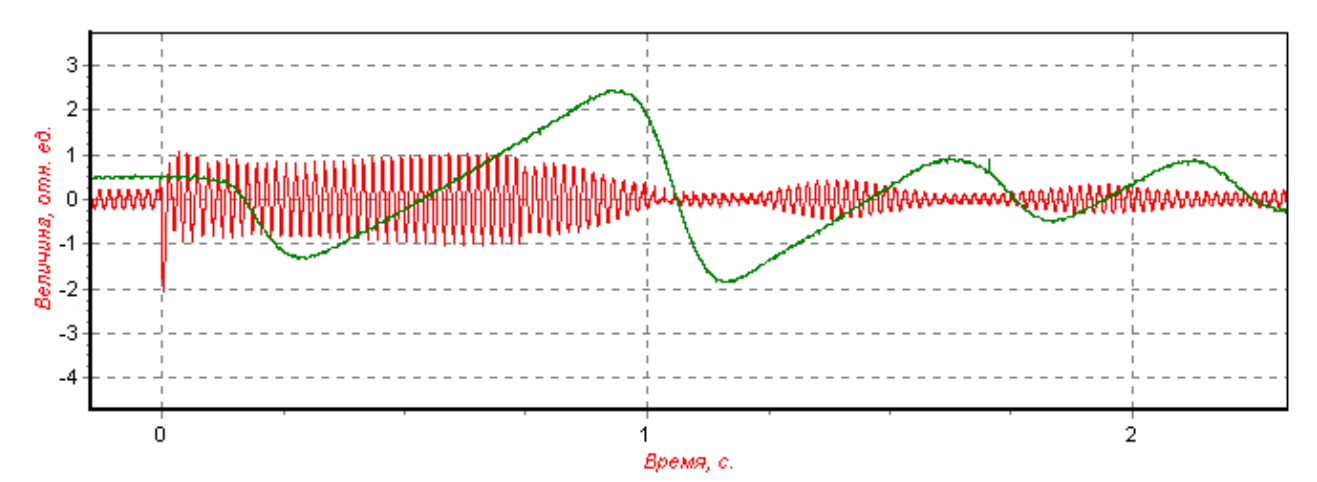

*Рис. 2. Отображение результатов эксперимента на экране монитора. Генератор сохранил устойчивость, время отключения КЗ равно 0,7 с.*

## Содержание

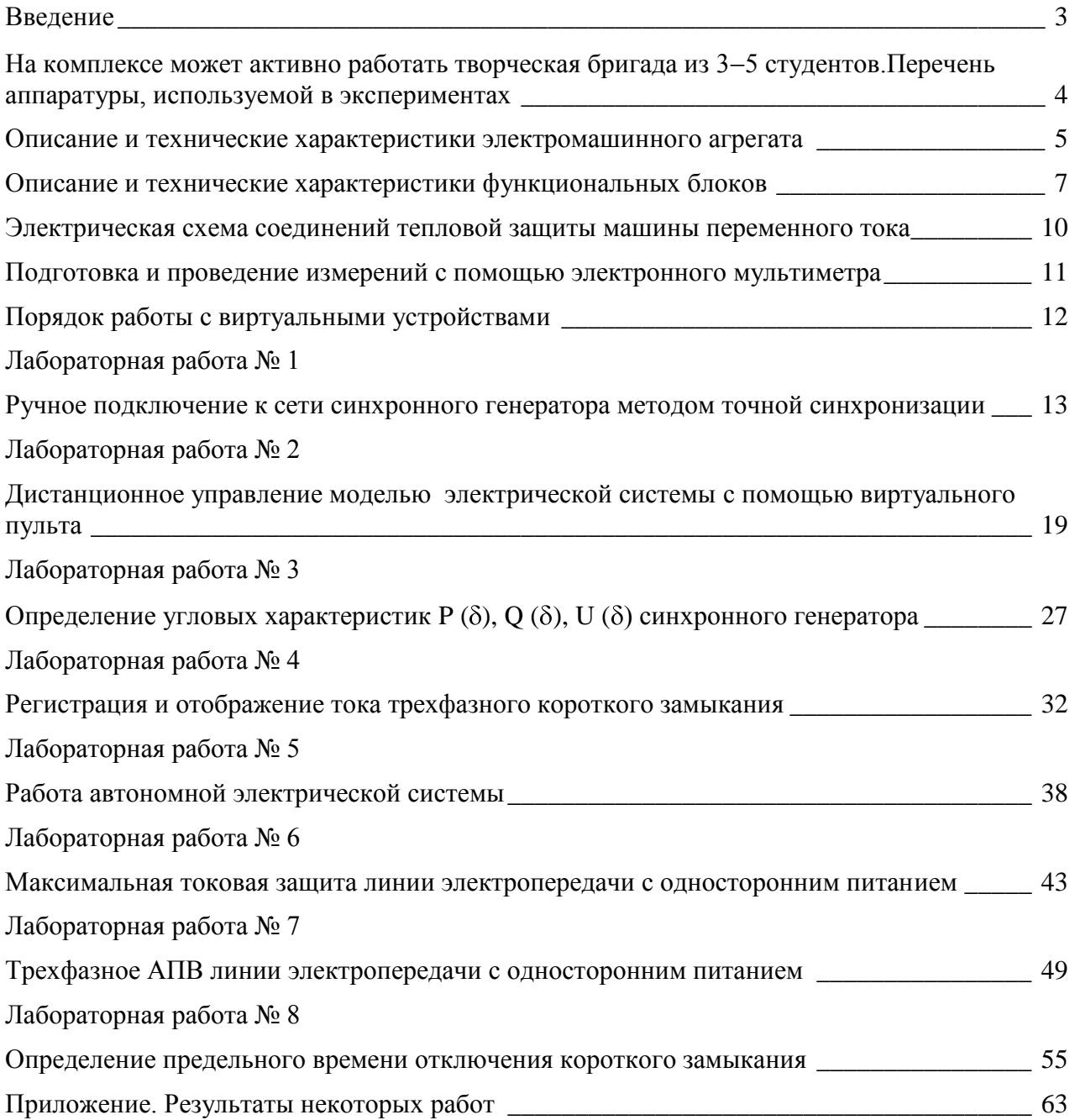